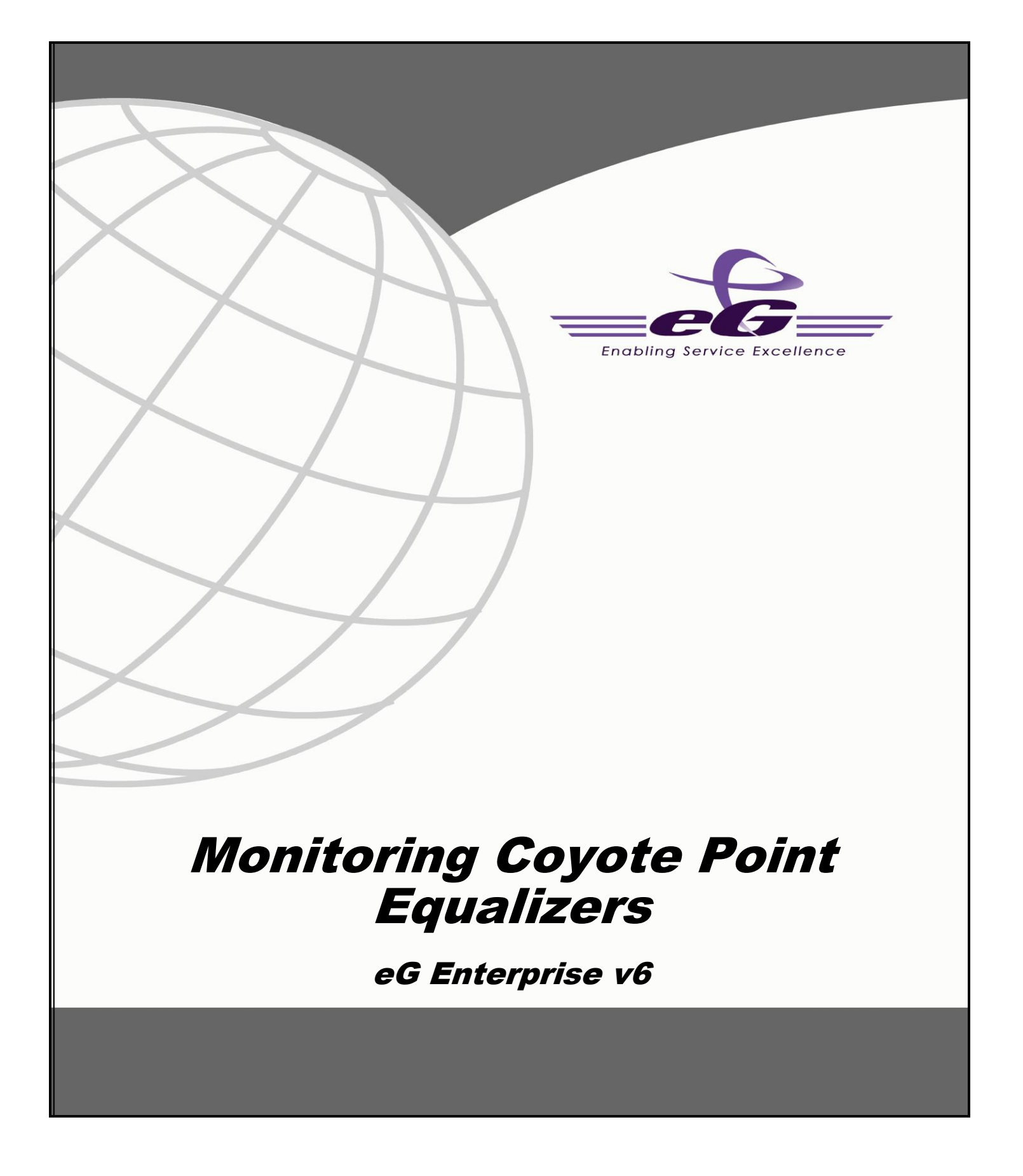

#### **Restricted Rights Legend**

The information contained in this document is confidential and subject to change without notice. No part of this document may be reproduced or disclosed to others without the prior permission of eG Innovations Inc. eG Innovations Inc. makes no warranty of any kind with regard to the software and documentation, including, but not limited to, the implied warranties of merchantability and fitness for a particular purpose.

#### **Trademarks**

Microsoft Windows, Windows NT, Windows 2000, Windows 2003 and Windows 2008 are either registered trademarks or trademarks of Microsoft Corporation in United States and/or other countries.

The names of actual companies and products mentioned herein may be the trademarks of their respective owners.

#### **Copyright**

©2014 eG Innovations Inc. All rights reserved.

## **Table of Contents**

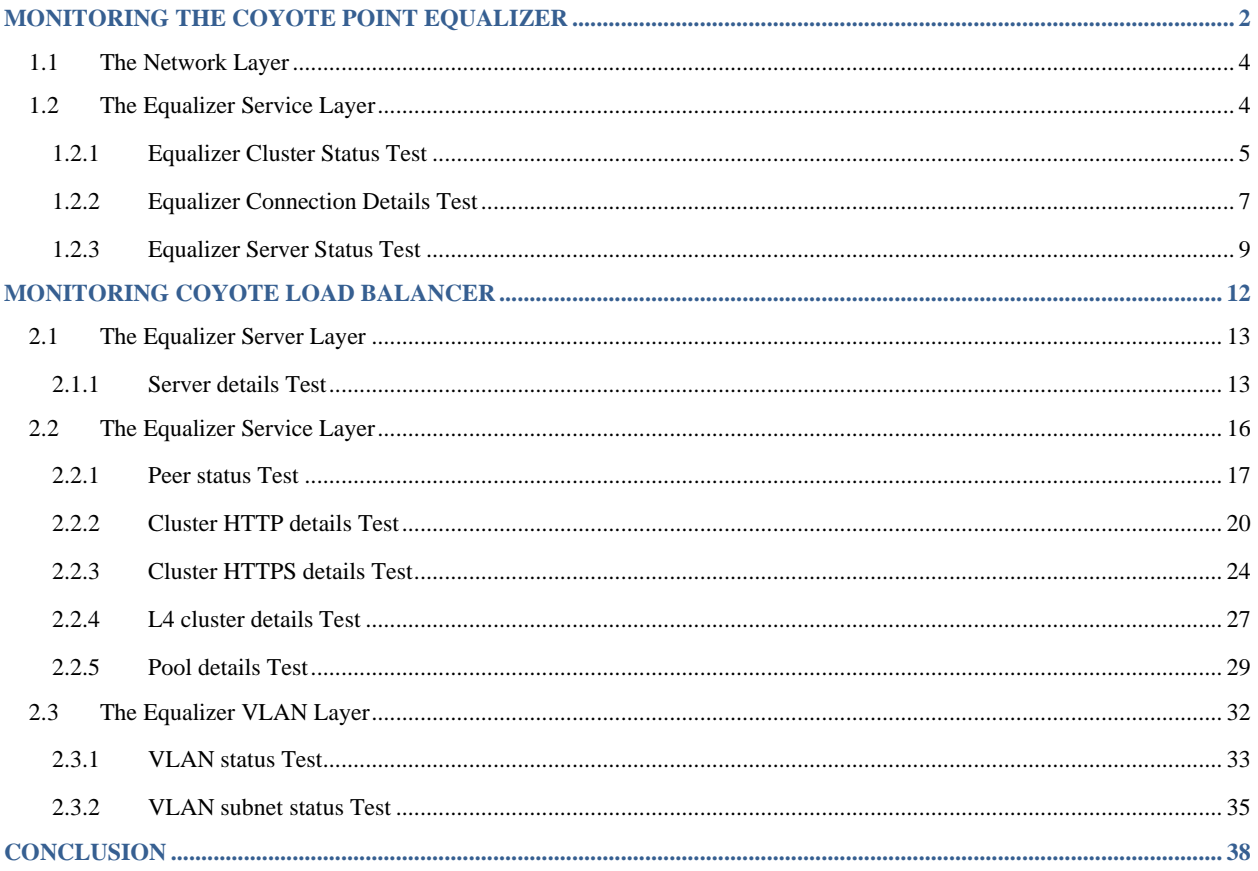

# Table of Figures

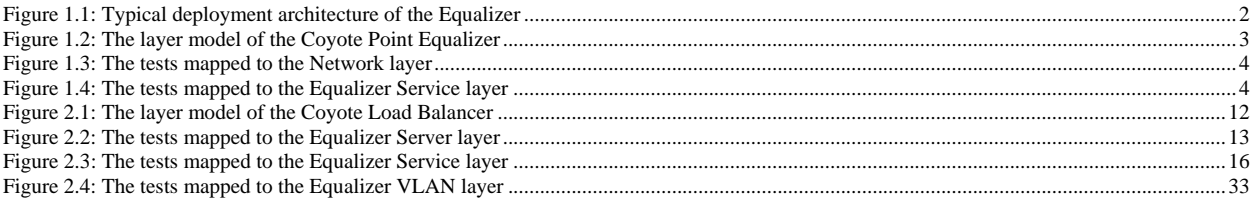

<span id="page-4-0"></span>Coyote Point Equalizer load balancers are a cost-effective appliance-based solution for managing the scalability, availability and performance requirements of any network infrastructure. By effectively managing Internet traffic, the Equalizer product line maximizes network potential by minimizing response times and ensuring site availability.

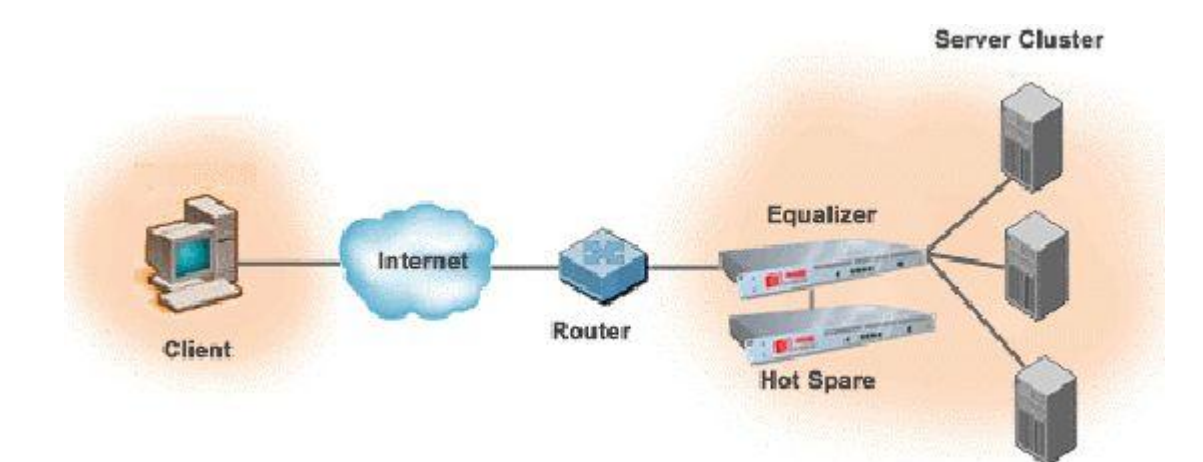

<span id="page-4-1"></span>Figure 1.1: Typical deployment architecture of the Equalizer

As a gateway appliance, Coyote Point load balancers are typically deployed in a redundant configuration that includes a hot backup. Client requests are routed through the Equalizer to the appropriate server based on rules set by the administrator.

Since these load balancers are platform and (internet) protocol-independent, they are common-place in missioncritical business environments where maximum performance and high availability are key. Performance issues experienced by the equalizer can therefore adversely impact the availability of the critical services delivered by such environments, disrupting business and causing considerable revenue loss in the process. By continuously monitoring the operations and overall performance of the equalizer, such unpleasant eventualities can be avoided.

eG Enterprise offers a specialized Coyote Point Equalizer (see [Figure 1.2\)](#page-5-0) monitoring model, which involves a single eG external agent that periodically polls the SNMP MIB of the equalizer, and collects a wide variety of performance information revealing the load on the device and the effectiveness with which the device balances this load across the servers in a farm. In the event of inconsistencies in load balancing, the agent proactively alerts administrators to the potential problem, so that he/she can initiate the relevant remedial action immediately.

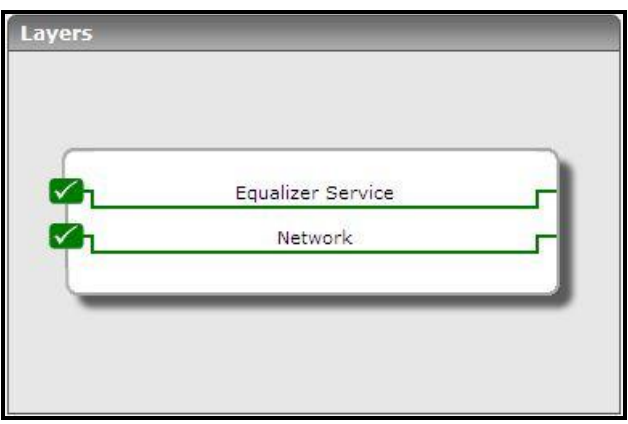

Figure 1.2: The layer model of the Coyote Point Equalizer

<span id="page-5-0"></span>Each layer of [Figure 1.2](#page-5-0) above is mapped to tests that report the following:

- $\triangleright$  How many clusters are being managed by the equalizer and what are they? Is any cluster overloaded currently? If so, which one is it?
- $\triangleright$  Which cluster is currently handling the maximum number of connections?
- $\triangleright$  Which cluster is the busiest in terms of hits to its servers?
- $\triangleright$  How is the connection load on the equalizer? Is the equalizer able to handle the load?
- $\triangleright$  Which type of connections is the highest on the equalizer Level-4 or Level-7?
- $\triangleright$  Did any connection to the equalizer time out?
- $\triangleright$  Is the equalizer evenly distributing load across all the servers in the cluster, or is any server currently overloaded?
- $\triangleright$  Is the equalizer able to assure requests of quick responses from the servers, or is any server in the cluster responding slowly to client requests? Is it owing to a badly tuned equalizer?
- $\triangleright$  Are client connections to a cluster uniformly distributed across all the servers in that cluster? If not, what is the reason for the imbalance?
- $\triangleright$  Is any server in the cluster idle?

The sections that will follow will discuss each layer in great detail.

## <span id="page-6-0"></span>**1.1 The Network Layer**

The tests mapped to the **Network** layer reveal the following:

- $\triangleright$  The availability of the equalizer and its responsiveness to requests
- $\triangleright$  The quality of network connections to the equalizer;
- $\triangleright$  The speed and bandwidth used by each of the network interfaces supported by the equalizer.

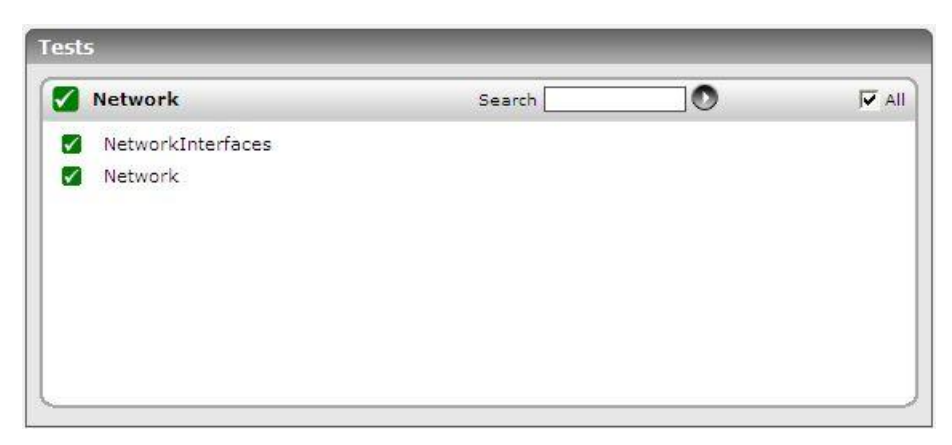

Figure 1.3: The tests mapped to the Network layer

<span id="page-6-2"></span>Since all the tests displayed in [Figure 1.3](#page-6-2) have been dealt with extensively in the previous chapters, let us proceed to the next layer.

## <span id="page-6-1"></span>**1.2 The Equalizer Service Layer**

Using the tests mapped to this layer, you can determine the following:

- $\triangleright$  The number and type of connections handled by the equalizer;
- $\triangleright$  The current load on the servers in the cluster and the server responsiveness;
- $\triangleright$  The load on the clusters managed by the equalizer, and the throughput of each cluster.

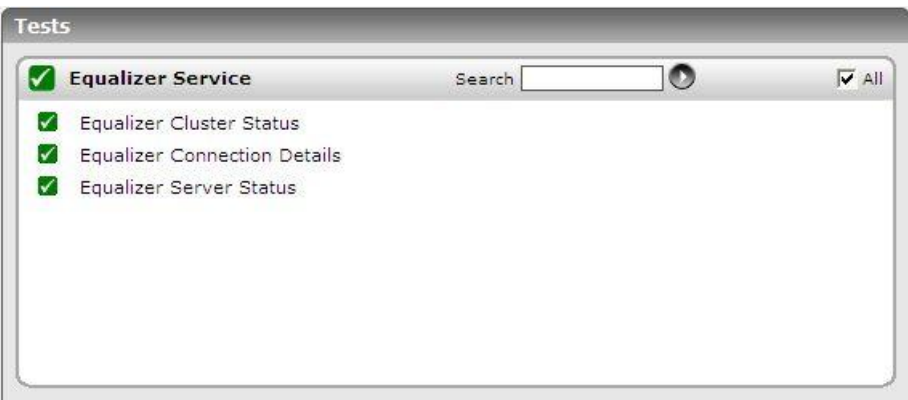

<span id="page-6-3"></span>Figure 1.4: The tests mapped to the Equalizer Service layer

## <span id="page-7-0"></span>**1.2.1 Equalizer Cluster Status Test**

The Equalizer typically manages traffic to a group of servers in a server farm. While the servers in a farm can still be individually accessed, all traffic to the servers will be directed to a separate IP address, called a Virtual Cluster. The Virtual Cluster will accept traffic and distribute it to the available servers.

An Equalizer can be configured to manage multiple server farms/clusters. To be able to accurately assess the workload of the equalizer, you need to have a fair idea of the connection and data load on each of the clusters it manages. The Equalizer Cluster Status test enables you to ascertain the same. For each cluster, this test reports the current load on the cluster and indicates how busy the servers in the cluster are.

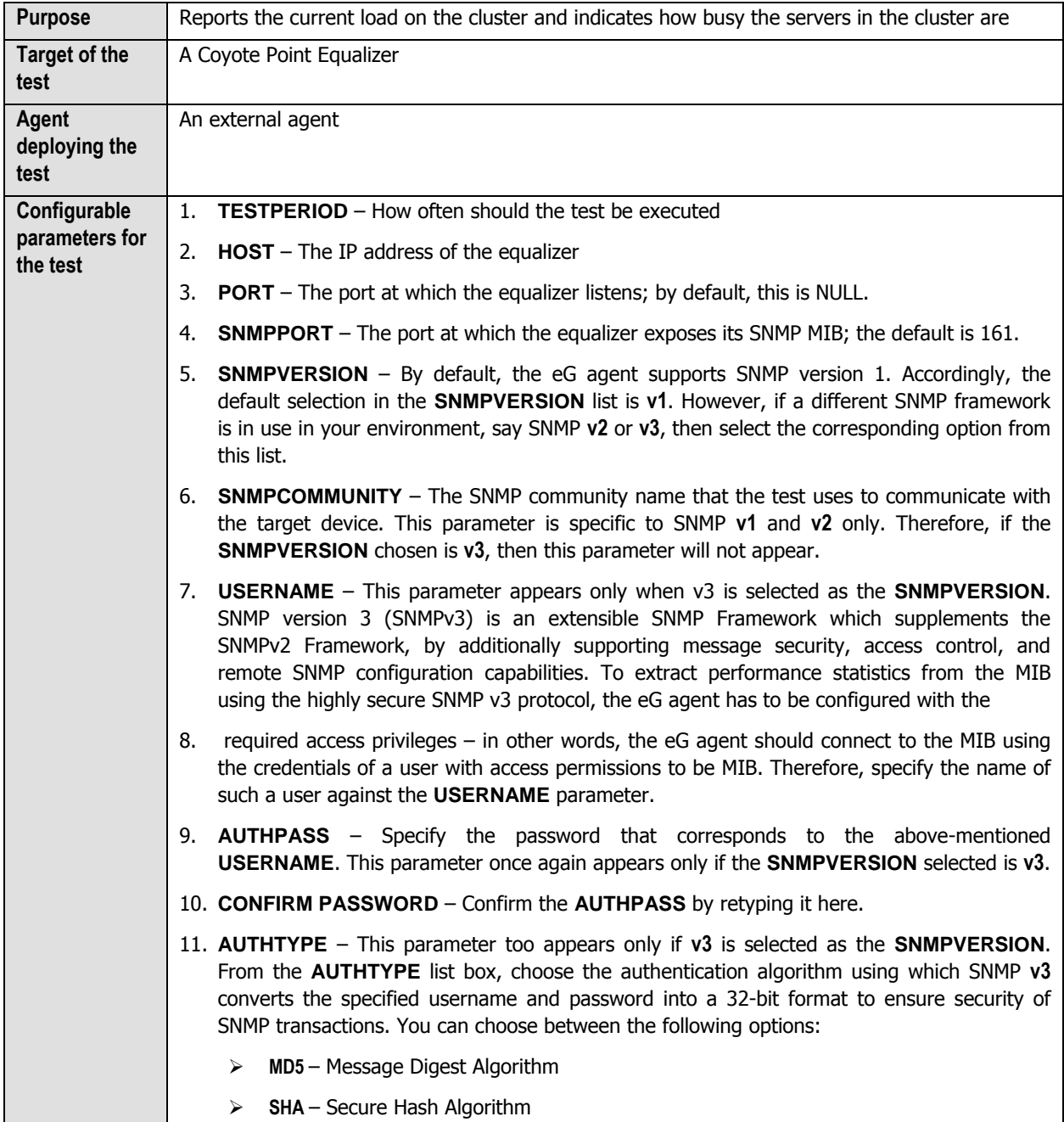

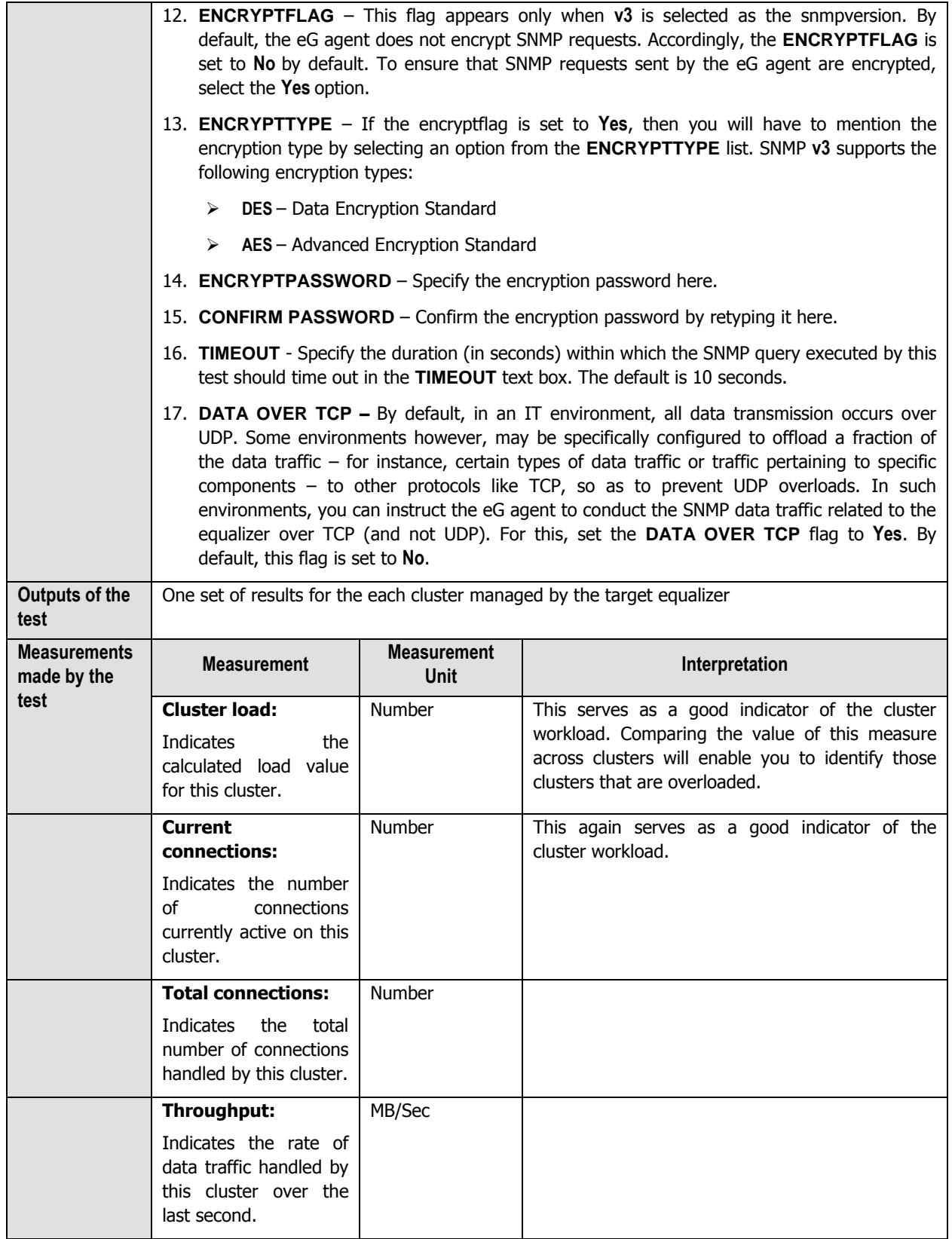

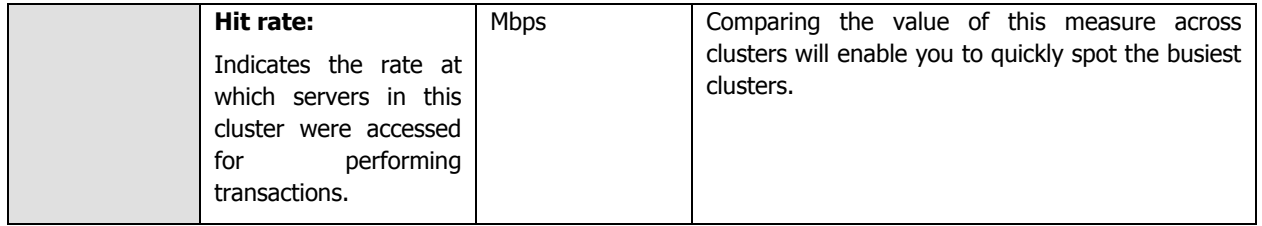

## <span id="page-9-0"></span>**1.2.2 Equalizer Connection Details Test**

This test not only reports the connection load on the equalizer in numbers, but also points to the nature of the workload by revealing the type of connections handled by the equalizer – this way, administrators can evaluate the workload of the device better. In addition, the test also turns the spotlight on inactive/idle connections, so that administrators can make sure that such connections are kept at a bare minimum.

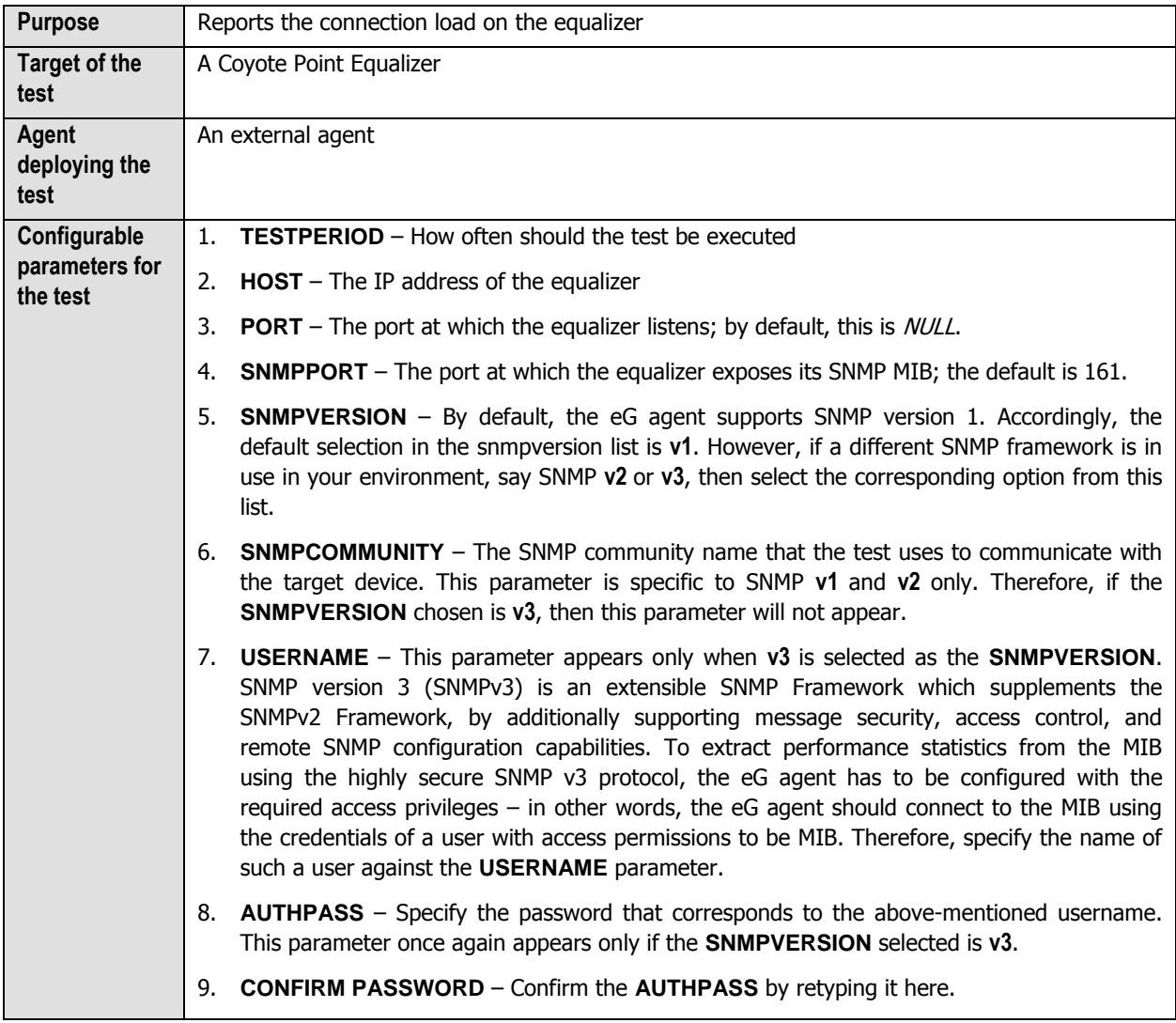

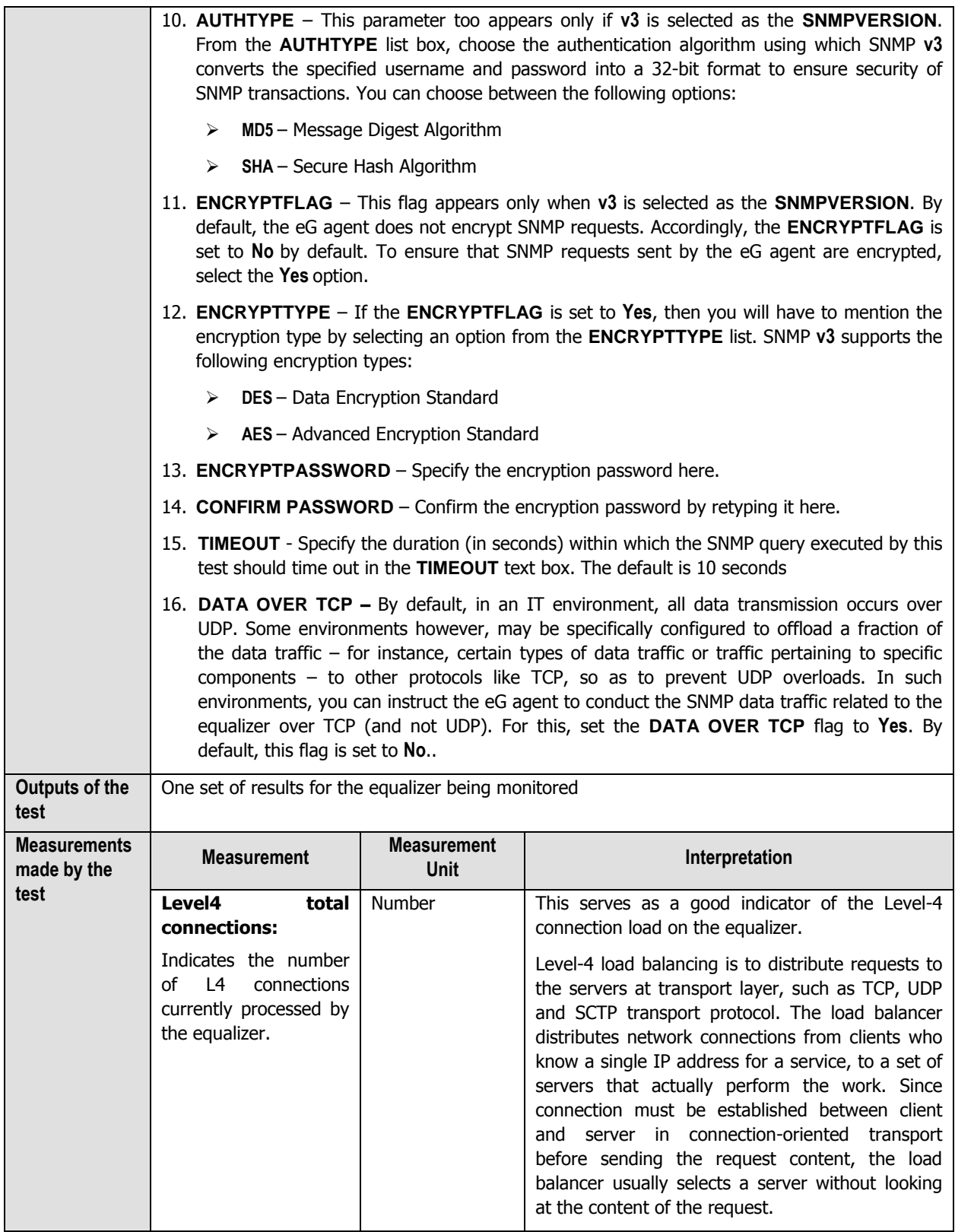

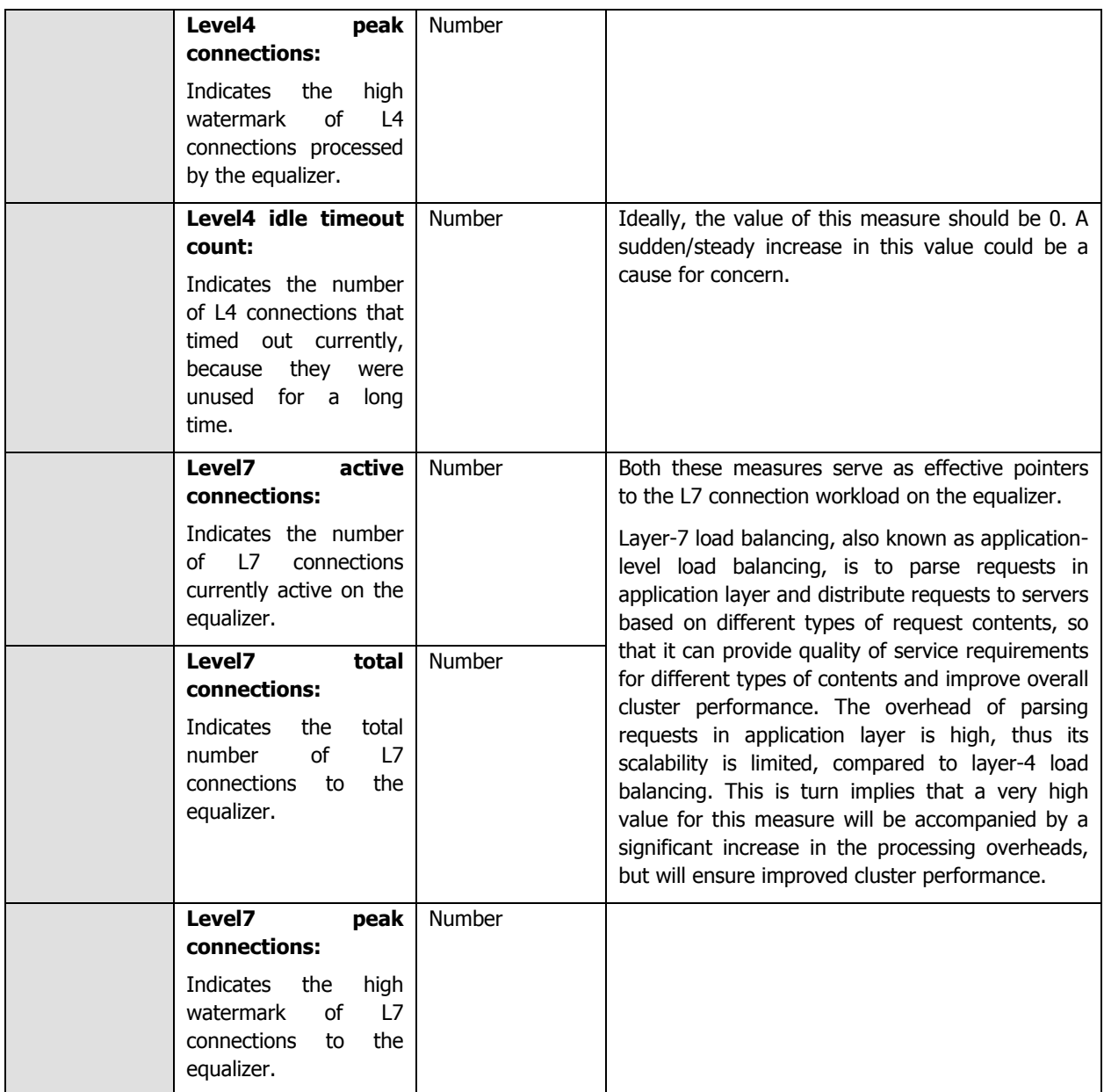

## <span id="page-11-0"></span>**1.2.3 Equalizer Server Status Test**

The real test of the efficiency of a load balancer lies in its ability to uniformly distribute load across the servers in a cluster, thereby ensuring the peak performance and continuous availability of the dependent services. Using the **Equalizer Server Status** test, administrators can accurately judge the efficiency and effectiveness of the equalizer. This test monitors the connection and calculated load on each server in a cluster, promptly detects load imbalances, and alerts administrators to them, so that they can quickly resolve the issue.

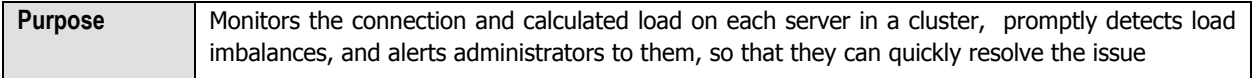

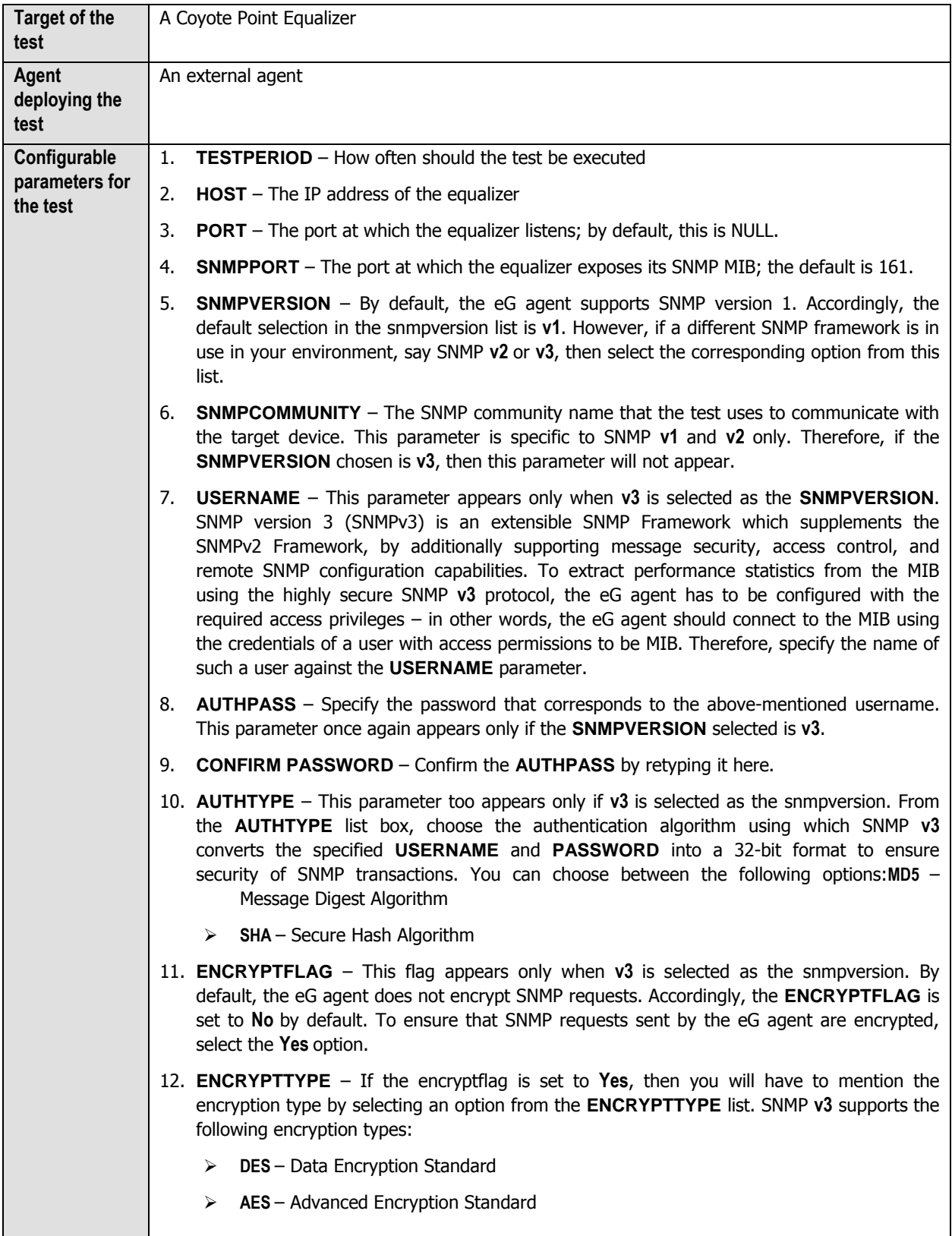

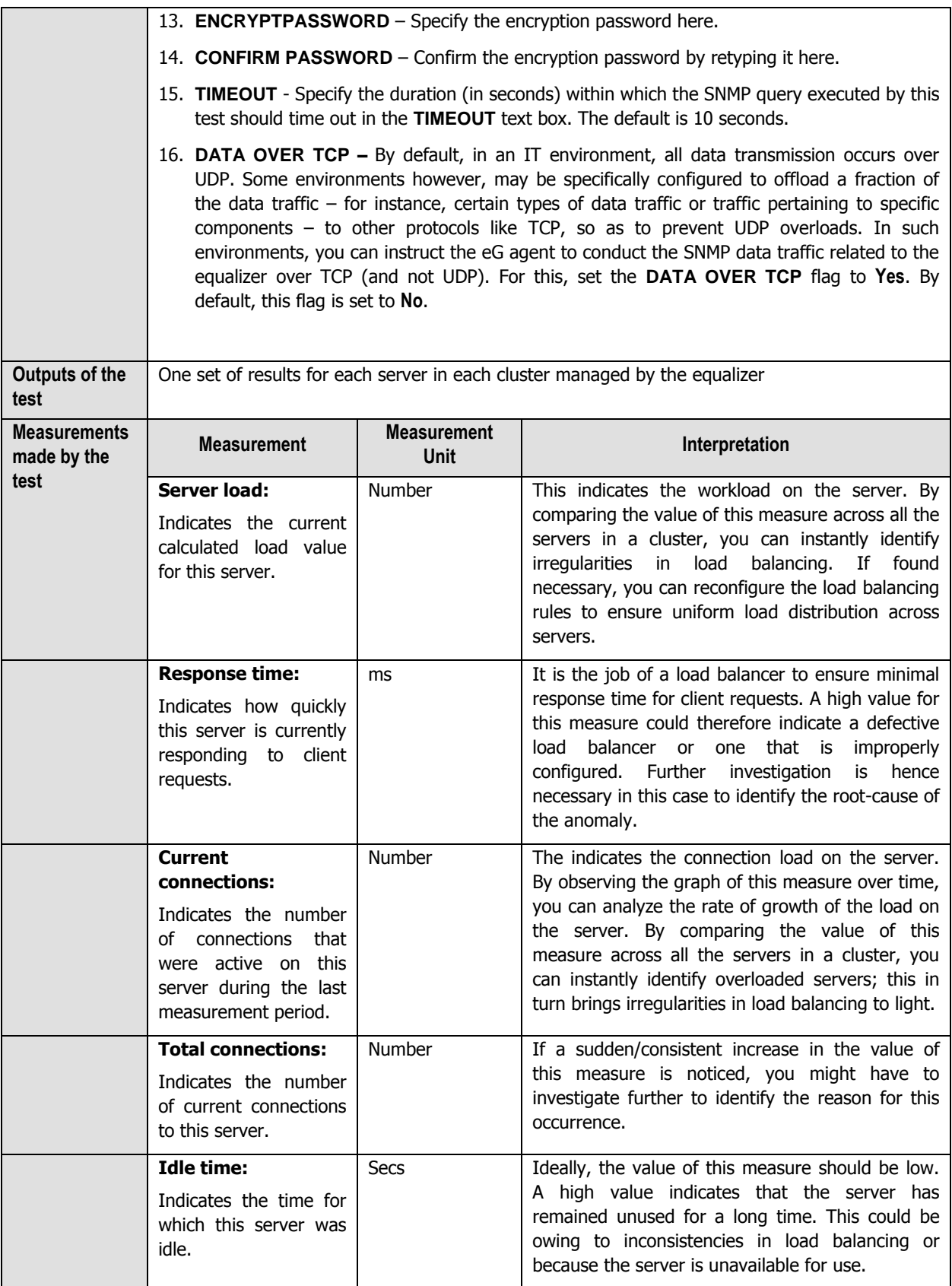

<span id="page-14-0"></span>One of the major enhancements in Coypte Point Equalizer version 10 is the introduction of server pools i.e., groups of servers can be assigned as a unit to an Equalizer virtual cluster (the IP address that presents website client content).

In previous versions of Coyote Point Equalizer, servers were assigned directly to clusters. So, if the same server needs to be included in multiple clusters, separate server definitions have to be created in each cluster thus causing server provisioning and modification time-consuming and error prone. But in version 10 and above, a server is created as a top-level Equalizer object and is then associated with a server pool, creating a server instance of that server in the server pool. The server definition contains the usual IP address, port, and other basic configuration information – while the server instance definition contains an initial server weight value and other options that specifies the server's behavior within the associated server pool.

To monitor the Coyote Point Equalizer of version 10 and above, eG Enterprise system has designed a specialized monitoring model (see [Figure 2.1\)](#page-14-1) using the *Coyote Load Balancer* component. An external agent periodically polls the SNMP MIBs of the Equalizer, and collects a wide range of performance metrics across servers, clusters and server pools of the equalizer. If there are any discrepancies found in the load balancing, the eG agent proactively alerts the administrators of any impending problem, thus helping the administrators to take necessary action immediately. .

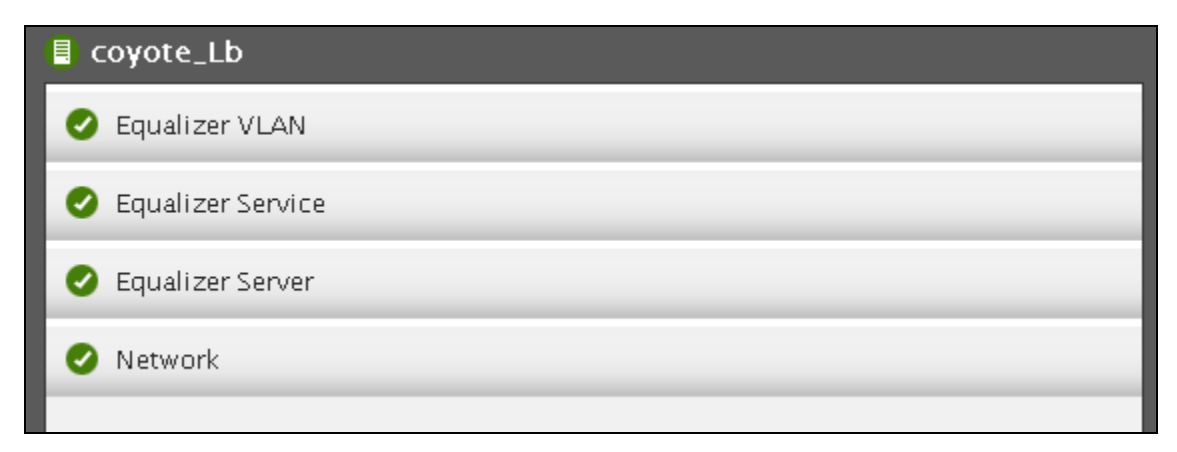

Figure 2.1: The layer model of the Coyote Load Balancer

<span id="page-14-1"></span>Each layer of [Figure 2.1](#page-14-1) above is mapped to tests that report the following:

- $\triangleright$  How is the connection load on the equalizer? Is the equalizer able to handle the load?
- $\triangleright$  Which type of connections is the highest on the equalizer Level-4 or Level-7?
- $\triangleright$  How many different cluster types s are being managed by the equalizer and how well those cluster types are able to load balance? Is any cluster of a cluster type overloaded currently? If so, which one is it?
- $\triangleright$  Which cluster is currently handling the maximum number of connections?

- $\triangleright$  Which cluster is the busiest in terms of hits to its servers?
- $\triangleright$  How well the connections are handled by the server pool instances? Which server pool is handling the maximum number of connections?
- $\triangleright$  Is any server in the server pool currently overloaded? If so which server is overloaded at present?

 $\triangleright$ 

- $\triangleright$  Is the equalizer evenly distributing load across all the servers in the cluster, or is any server currently overloaded?
- $\triangleright$  Is the equalizer able to assure requests of quick responses from the servers, or is any server in the cluster responding slowly to client requests? Is it owing to a badly tuned equalizer?
- $\triangleright$  Are client connections to a cluster uniformly distributed across all the servers in that cluster? If not, what is the reason for the imbalance?
- $\triangleright$  Is any server in the cluster idle?

The Network, layer of the Coyote Load Balancer model is similar to that of a Windows Generic server model. Since these tests have been dealt with in the *Monitoring Unix and Windows Servers* document, let us discuss all the other layers in the forthcoming sections.

## <span id="page-15-0"></span>**2.1 The Equalizer Server Layer**

This layer tracks the connections, data traffic and compressed HTTP responses of each server. [Figure 2.2](#page-15-2) lists the tests that are currently mapped to the Equalizer Server layer.

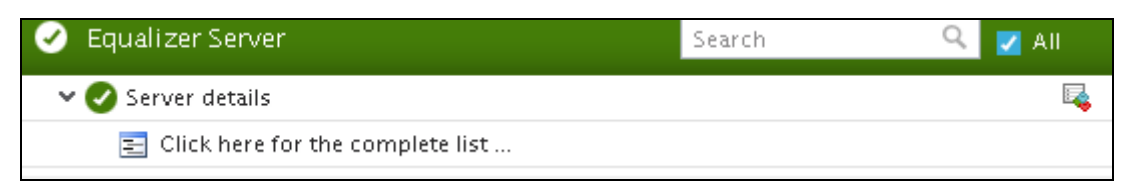

Figure 2.2: The tests mapped to the Equalizer Server layer

### <span id="page-15-2"></span><span id="page-15-1"></span>**2.1.1 Server details Test**

The real test of the efficiency of a load balancer lies in its ability to uniformly distribute load across the servers in a cluster, thereby ensuring the peak performance and continuous availability of the dependent services. Using the **Server details** test, administrators can accurately judge the efficiency and effectiveness of the load balancer. This test monitors the connections, data traffic and compressed HTTP responses on each server in a cluster, promptly detects load imbalances, and alerts administrators to them, so that they can quickly resolve the issue.

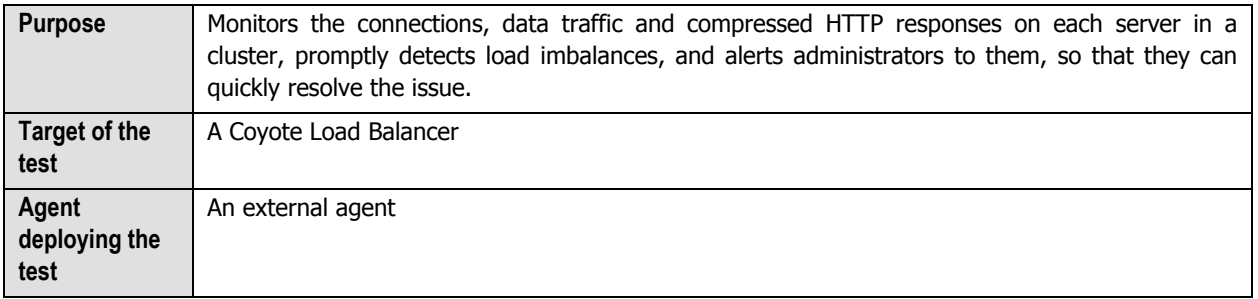

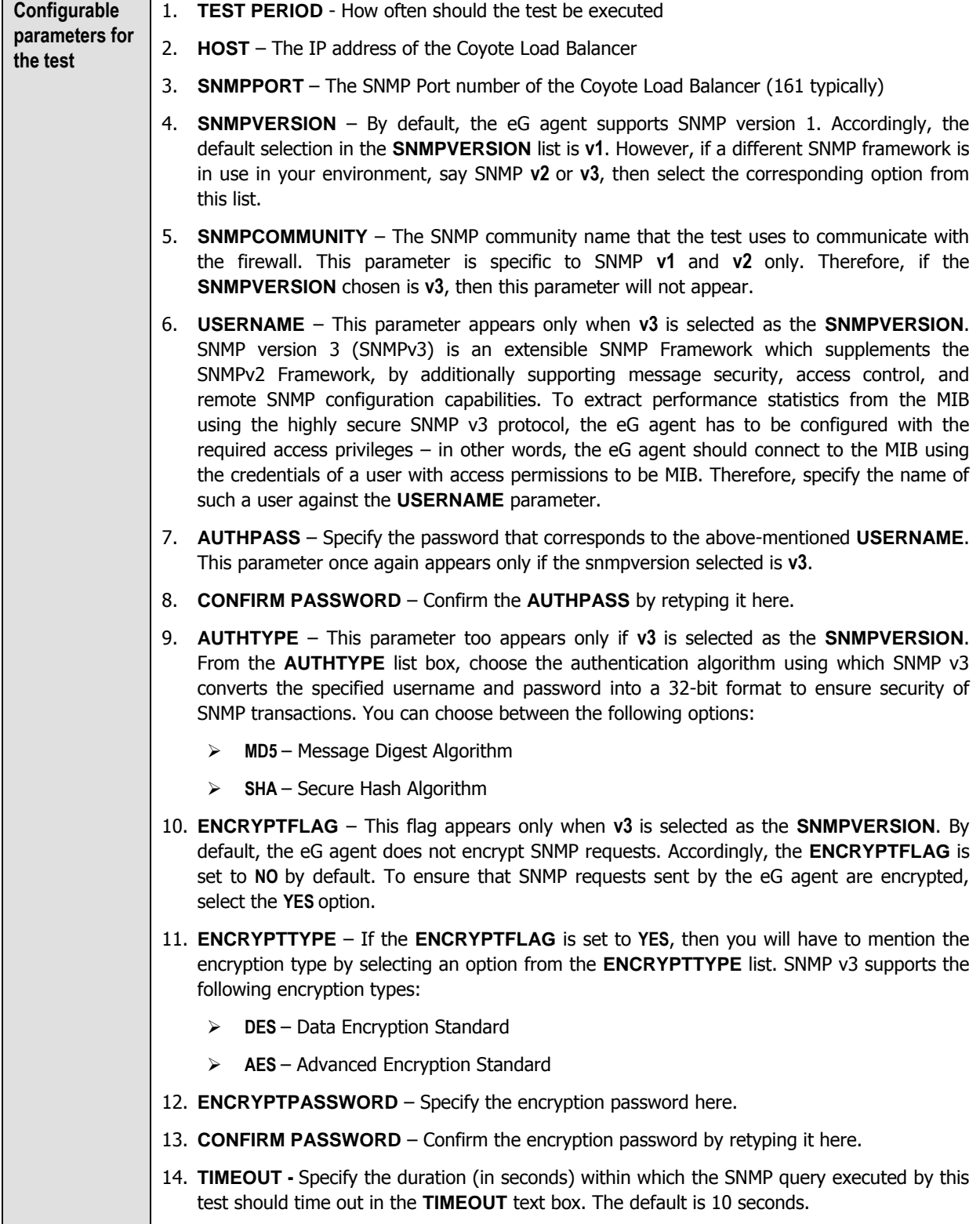

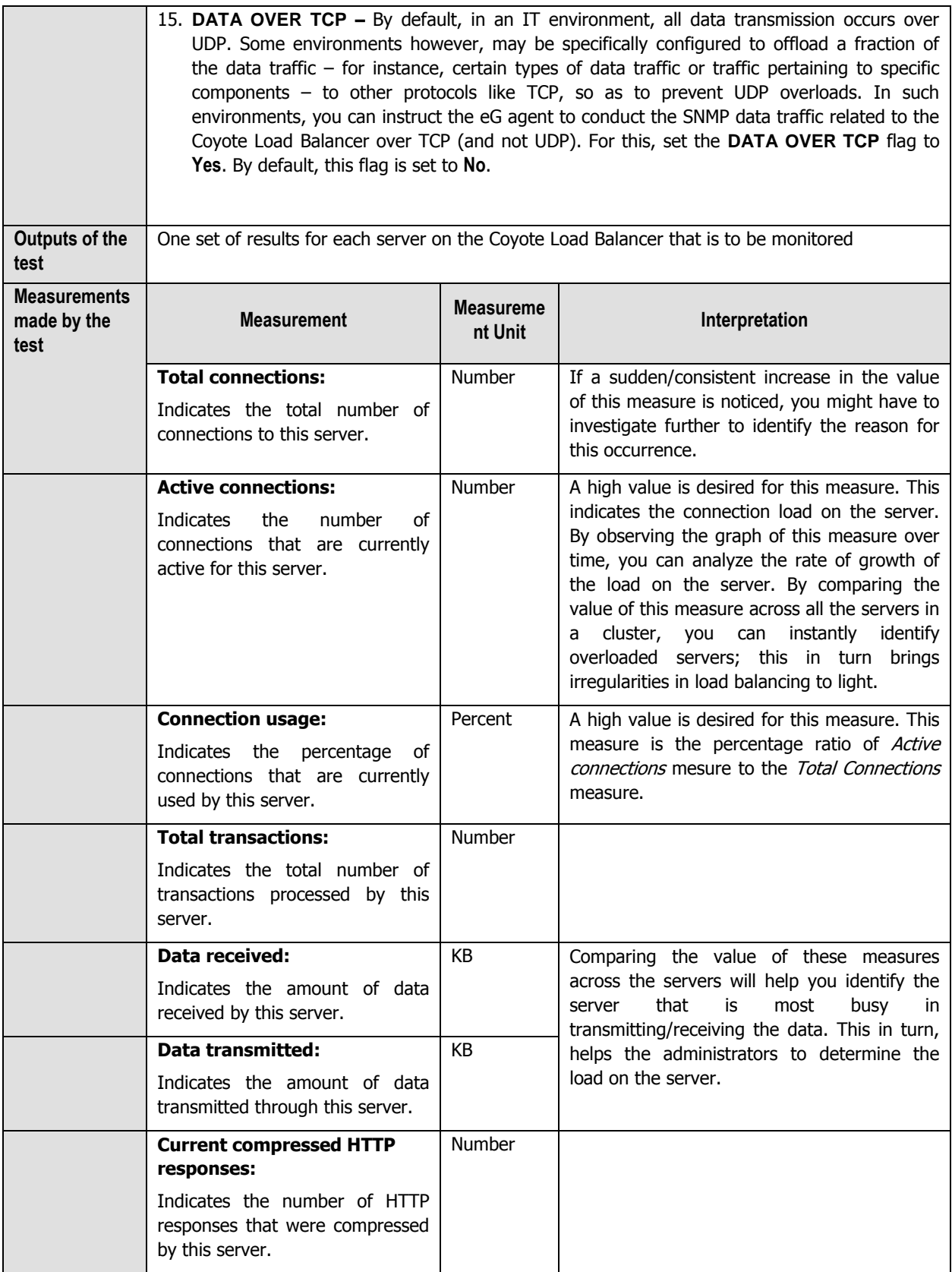

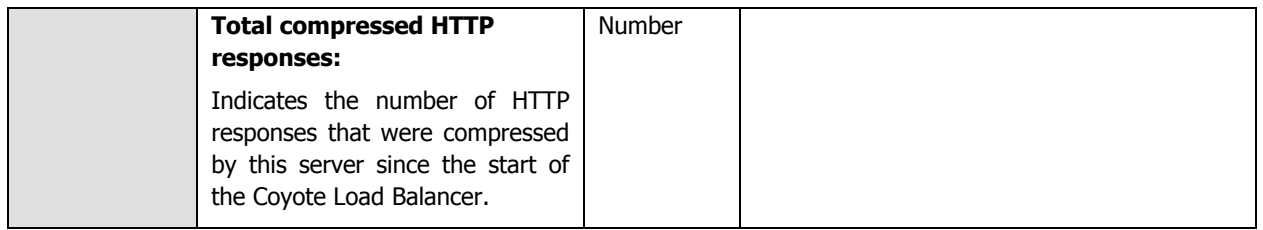

## <span id="page-18-0"></span>**2.2 The Equalizer Service Layer**

This layer tracks the connections, data traffic and compressed HTTP responses for each cluster type and server pool and promptly alerts the administrators of any potential discrepancies. Apart from this, this layer also tracks the status and failover status of each peer in a failover cluster. Figure 7 lists the tests that are currently mapped to the Equalizer Service layer.

| Equalizer Service                            | Search | All |
|----------------------------------------------|--------|-----|
| Cluster HTTP details<br>$\checkmark$         |        |     |
| Cluster HTTPS details                        |        |     |
| L4 cluster details                           |        |     |
| DIRWebext101.gdit.com-TCP-4443<br>✓          |        |     |
| DIRWebint101.ad.local-TCP-443<br>Peer status |        |     |
| $\checkmark$ Local                           |        |     |
| Remote                                       |        |     |
| Pool details<br>$\checkmark$                 |        |     |
| BPMProd.gdit.com-HTTP-80                     |        |     |
| CCE.gdit.com-HTTP-80                         |        |     |

<span id="page-18-1"></span>Figure 2.3: The tests mapped to the Equalizer Service layer

## <span id="page-19-0"></span>**2.2.1 Peer status Test**

When two Equalizers are configured into Active/Passive failover, they form a "failover pair". An Equalizer in a failover pair is called a "peer". At any given time, only one of the Equalizers in a failover pair is actually servicing requests sent to the cluster IP addresses defined in the configuration -- this unit is called the "active peer" or the "current primary" Equalizer in the failover pair. The other Equalizer, called the "passive peer" or "current backup", does not process any client requests.

Both units continually send "heartbeat probes" or "failover probes" to one another. If the current primary does not respond to heartbeat probes, a failover occurs. In this scenario the current backup Equalizer assumes the primary role by assigning the cluster IP addresses to its network interfaces and begins processing cluster traffic.

Administrators may constantly wish to be alerted on the status of the Coyote Load Balacer peer so that they can easily identify the peer that has taken over as the primary. The **Peer status** test helps you identify this. Using this test, administrators can figure out the current state of the peer, the failover state of the peer and the failover mode. This way, administrators may be able to constantly track the peer that has taken over as the primary, if failover occurs.

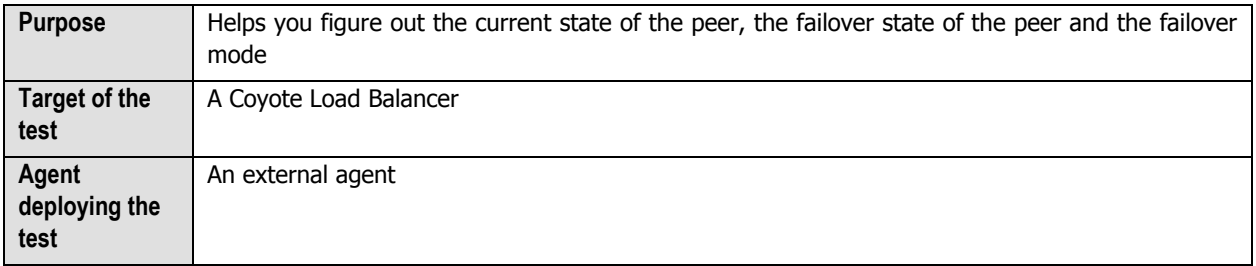

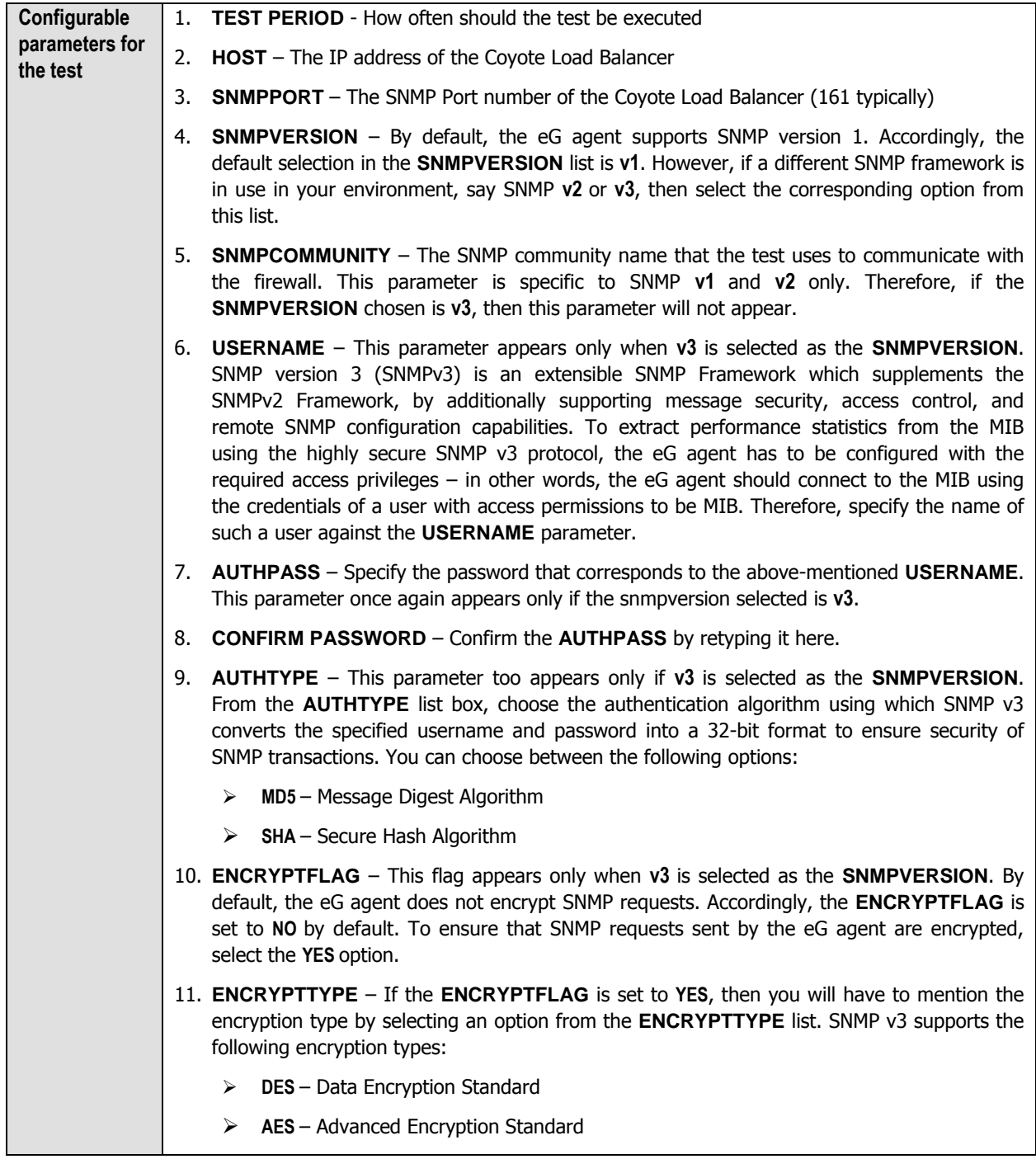

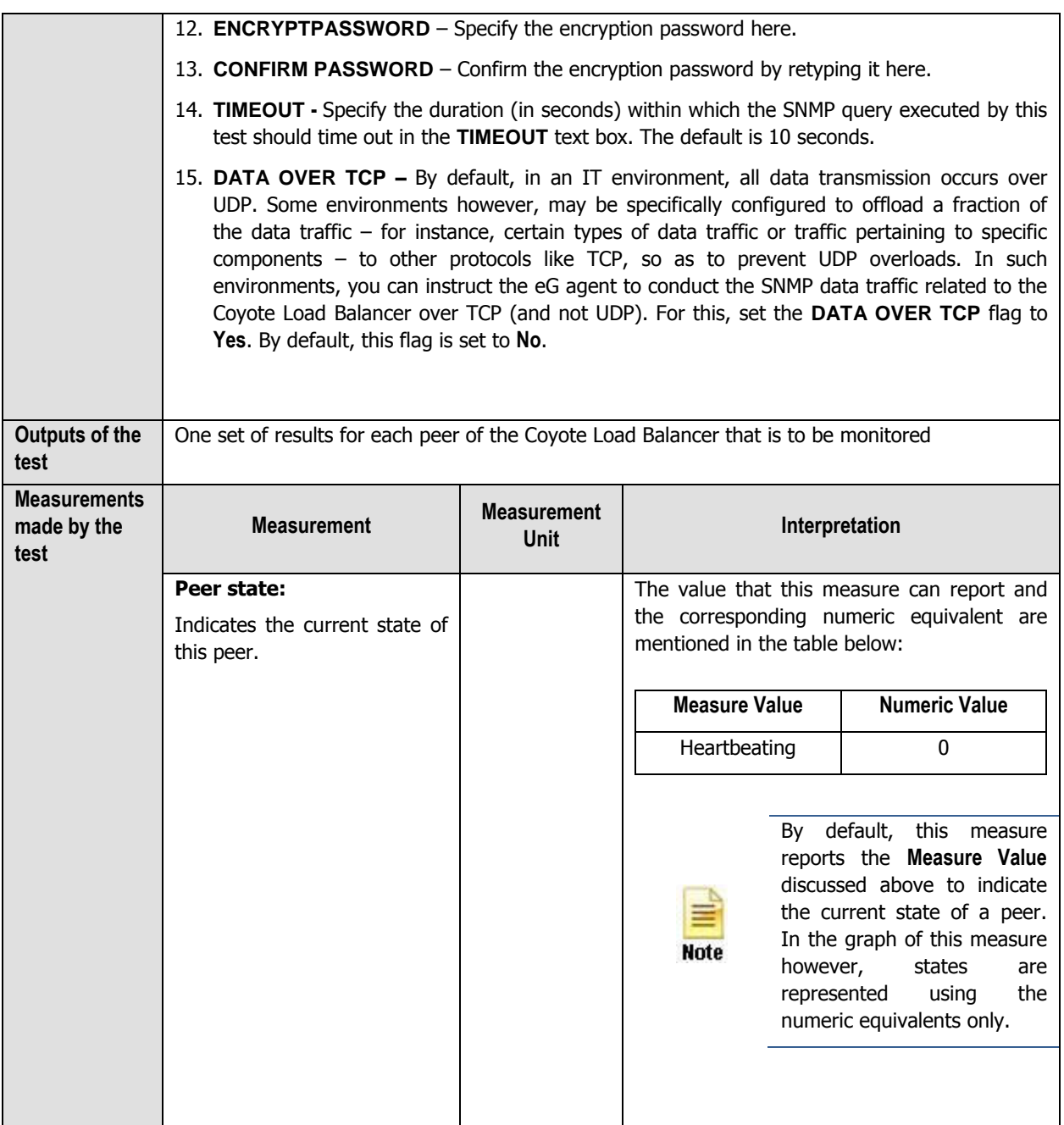

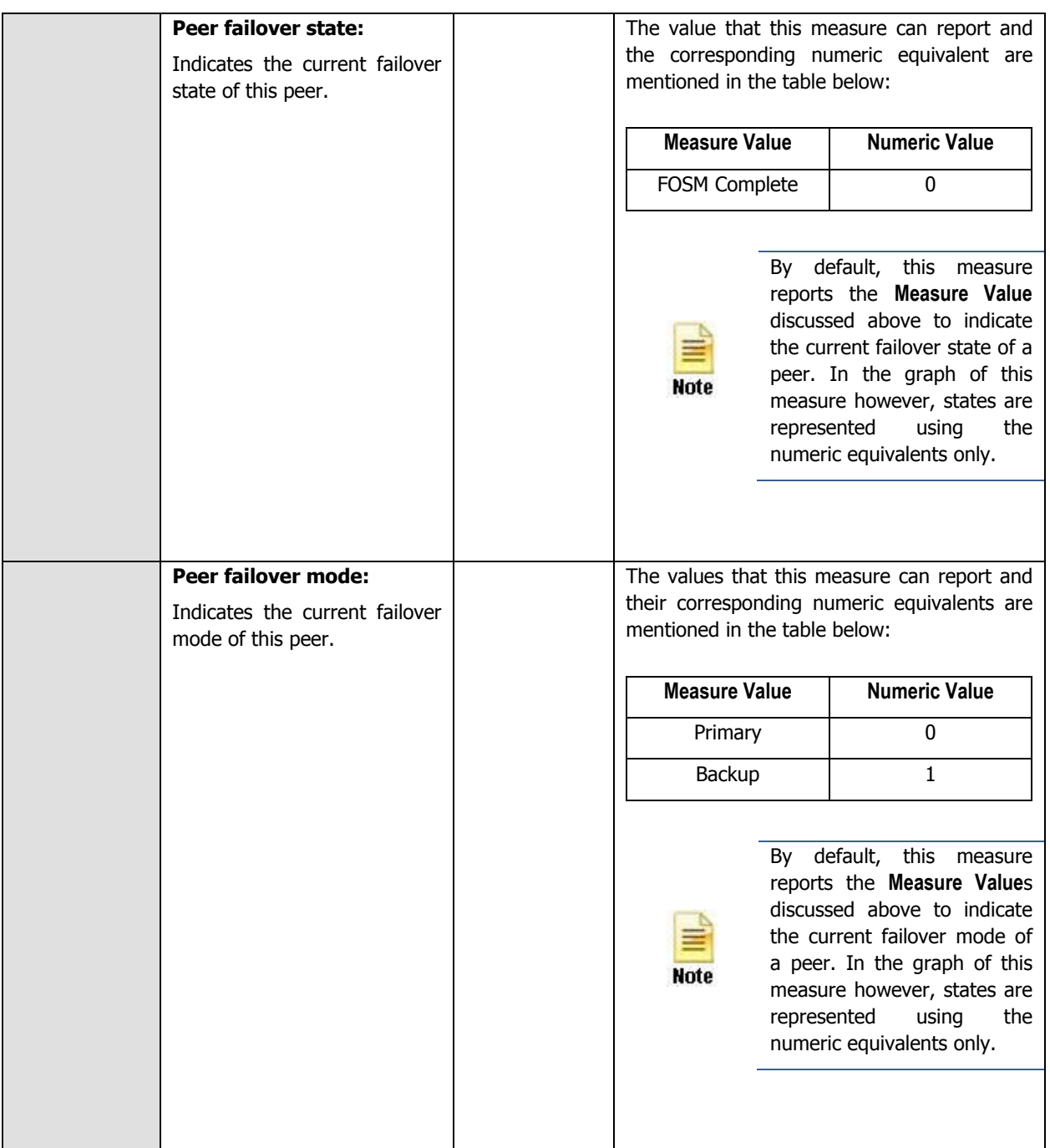

### <span id="page-22-0"></span>**2.2.2 Cluster HTTP details Test**

A virtual cluster is a collection of server pools with a single network-visible IP address. All client requests come into Equalizer through a cluster IP address, and are routed by Equalizer to an appropriate server, according to the load balancing options set on the cluster. A cluster is defined after determining the IP addresses for use by the cluster and the Cluster types appropriate for the target configuration. There are five different cluster types that are supported by the Coyote Load Balancer. They are:

- > Layer 4 TCP cluster
- > Layer 7 TCP cluster

- > Layer 4 UDP cluster
- > Layer 7 HTTP cluster
- > Layer 7 HTTPS cluster

This test monitors the connections, data traffic, compressed data traffic and compressed HTTP responses for each HTTP cluster i.e., the cluster based on the HTTP protocol. Using the metrics of this test, administrators can promptly detect load imbalances and quickly resolve the issue before any serious discrepancies occur.

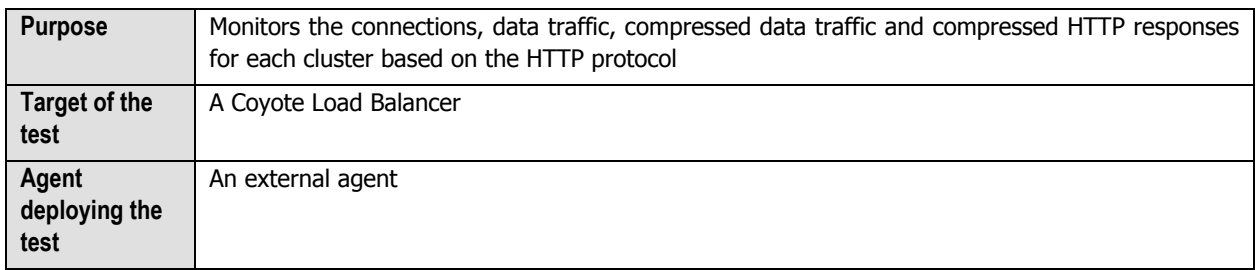

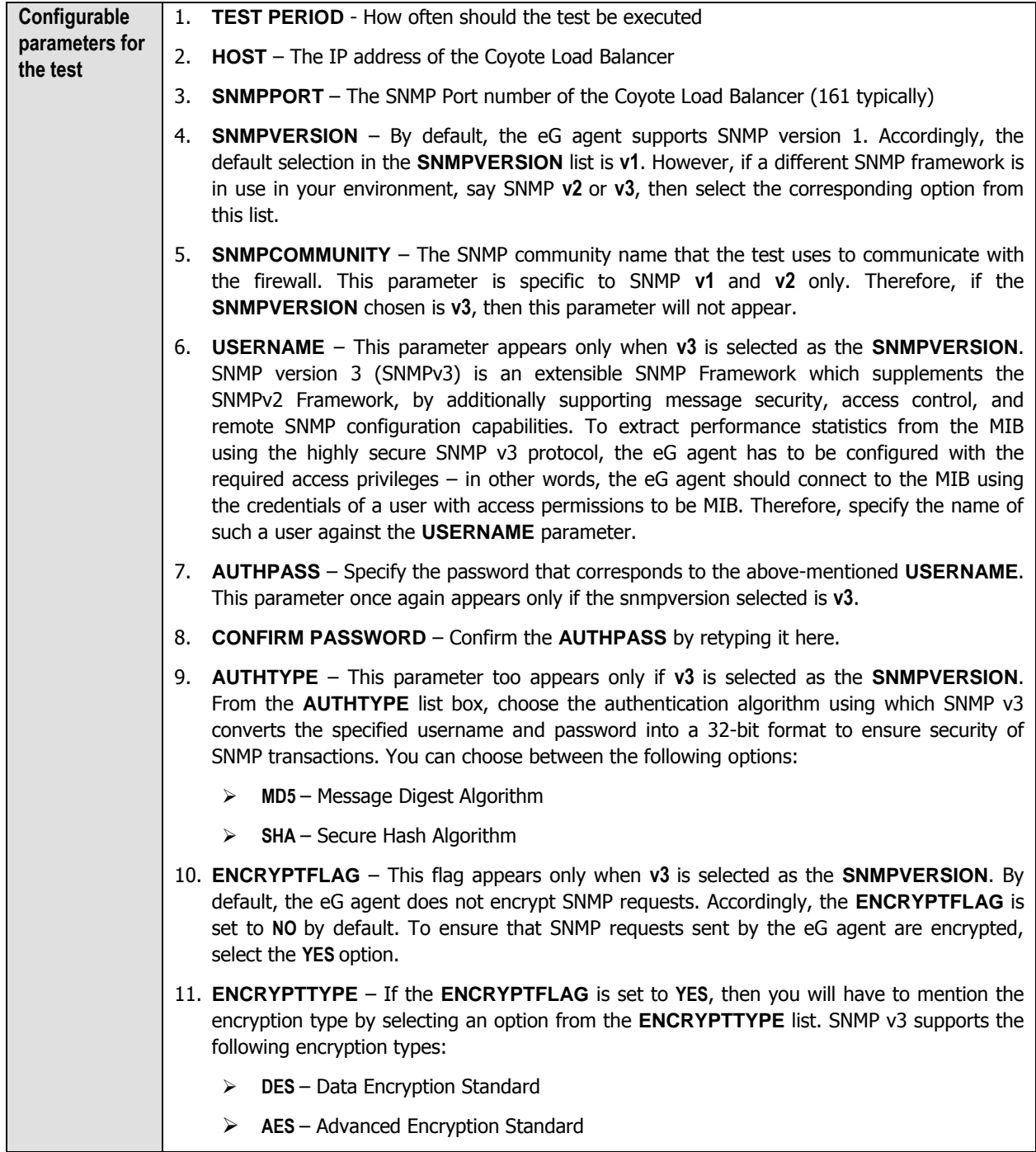

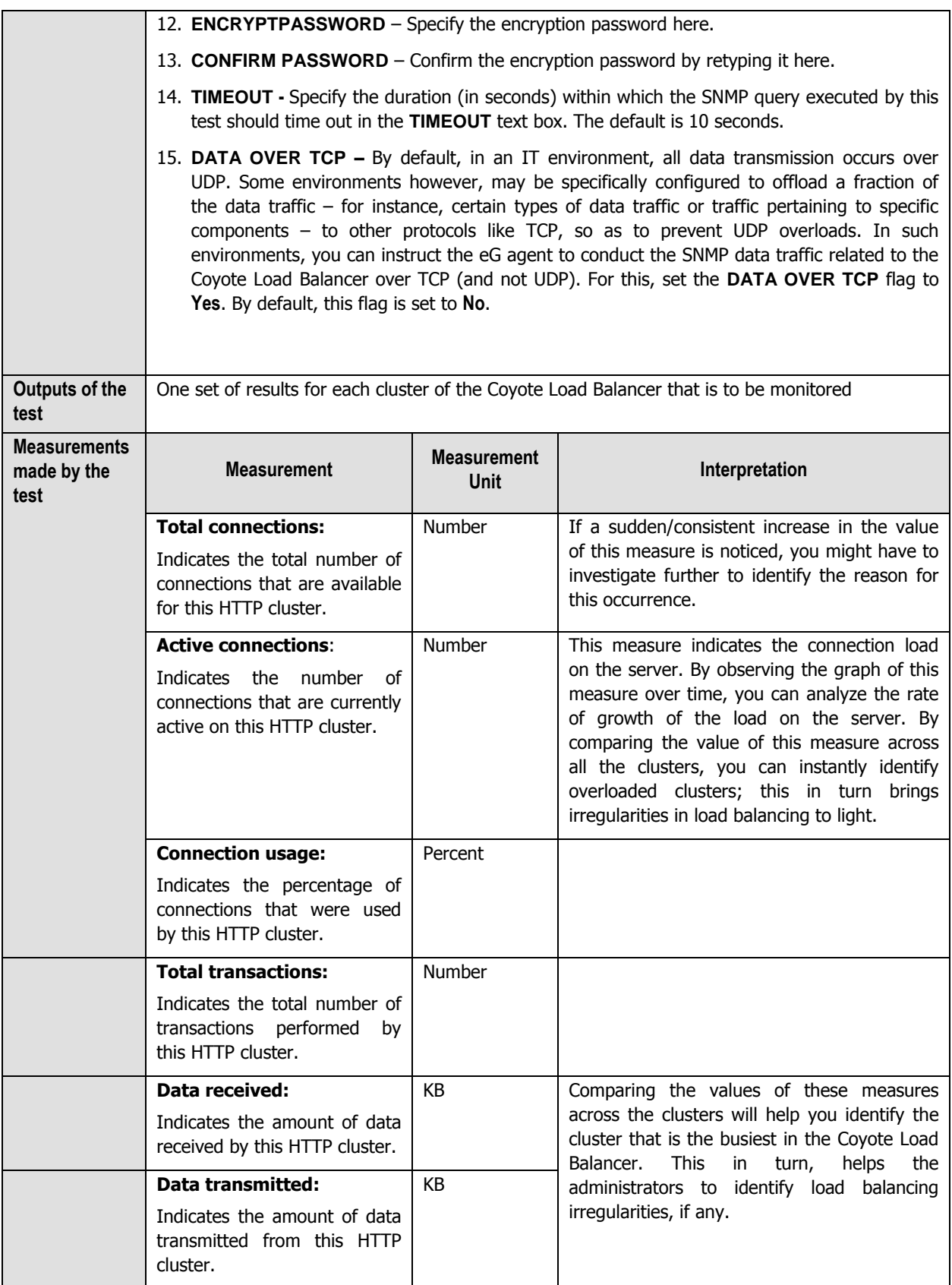

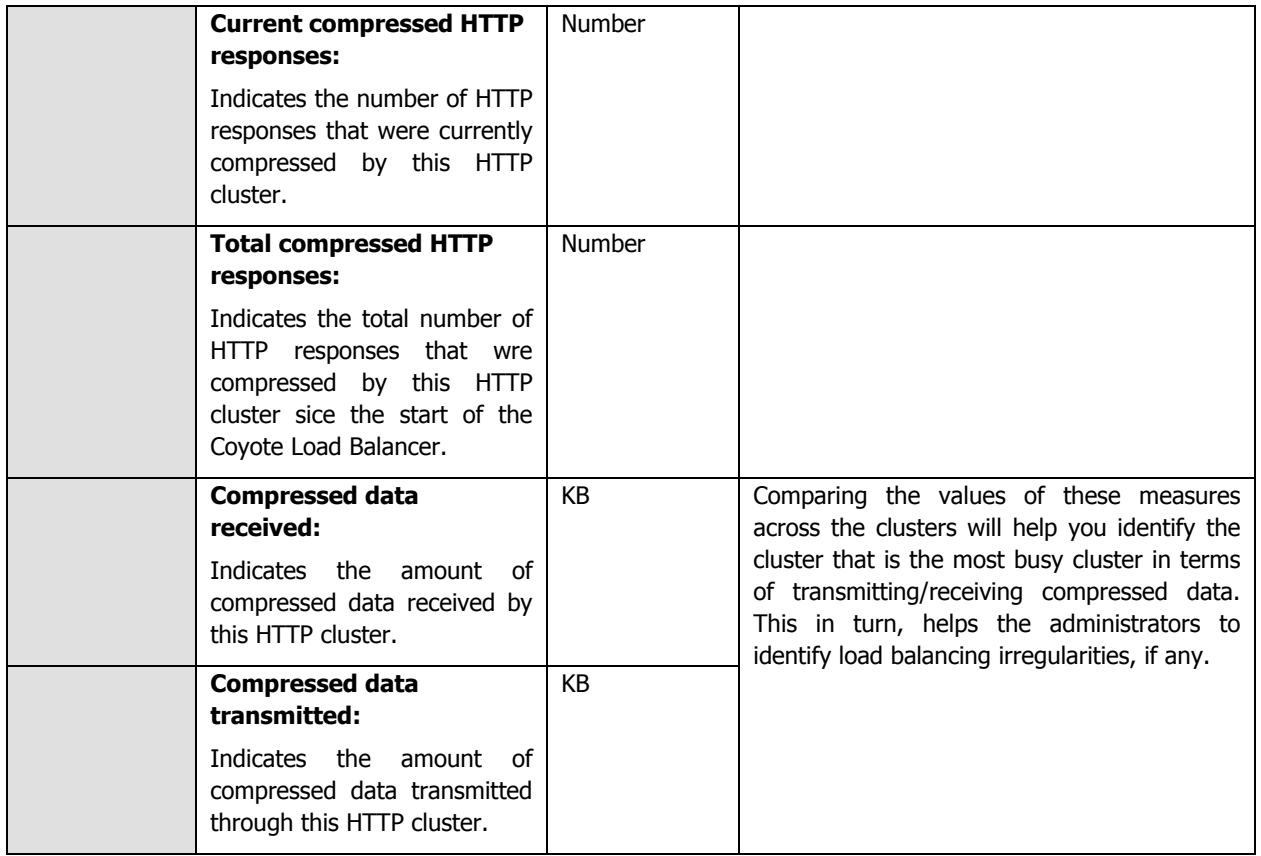

## <span id="page-26-0"></span>**2.2.3 Cluster HTTPS details Test**

This test monitors the connections, data traffic, compressed data traffic and compressed HTTP responses for each HTTPS cluster. Using the metrics of this test, administrators can promptly detect load imbalances and quickly resolve the issue before any serious discrepancies occur.

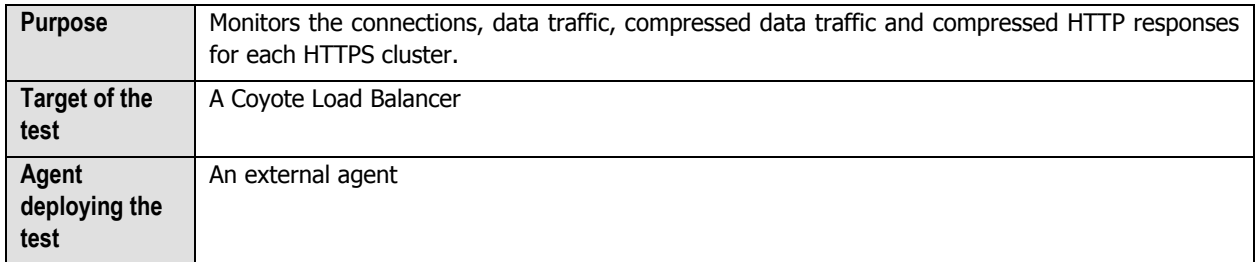

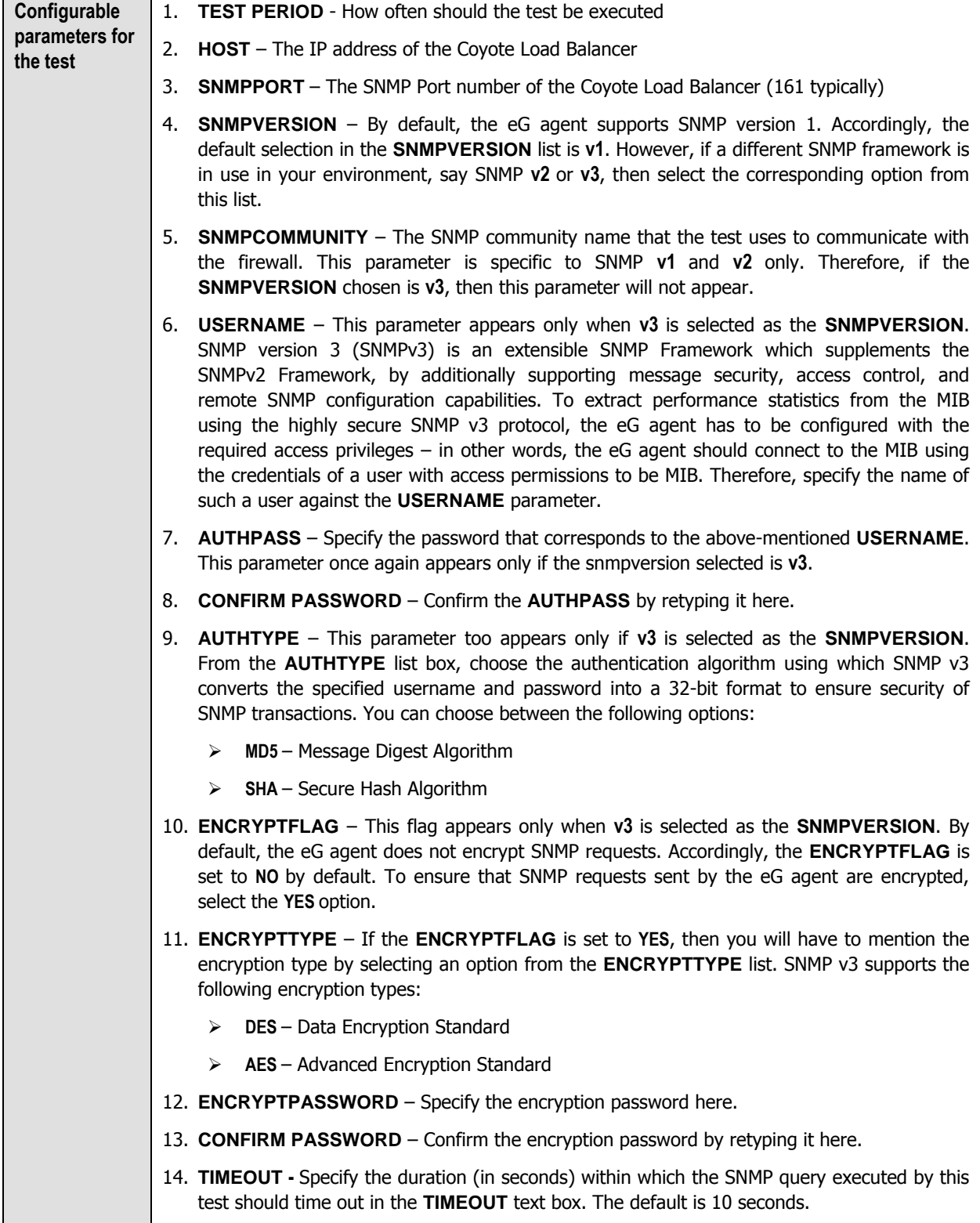

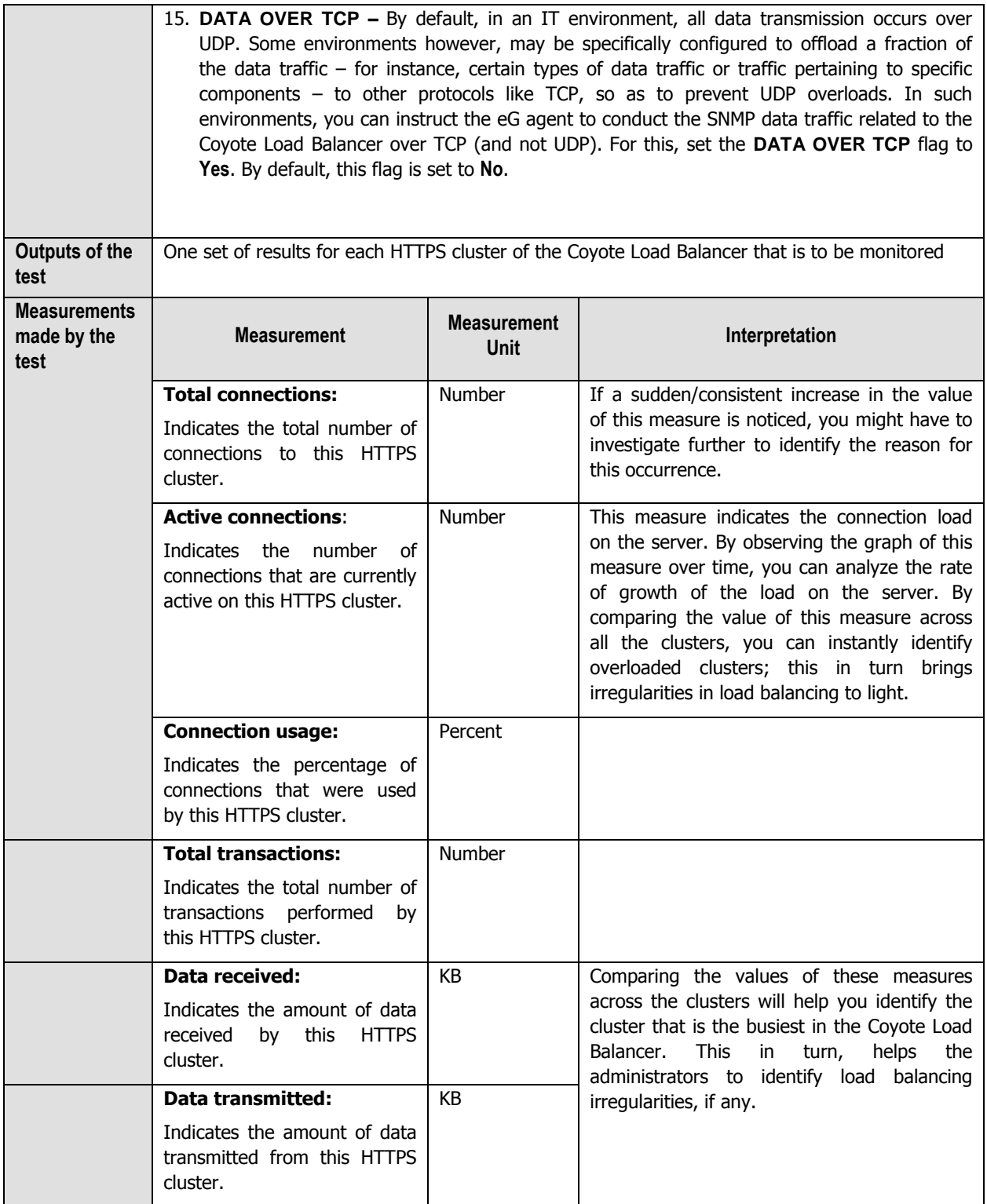

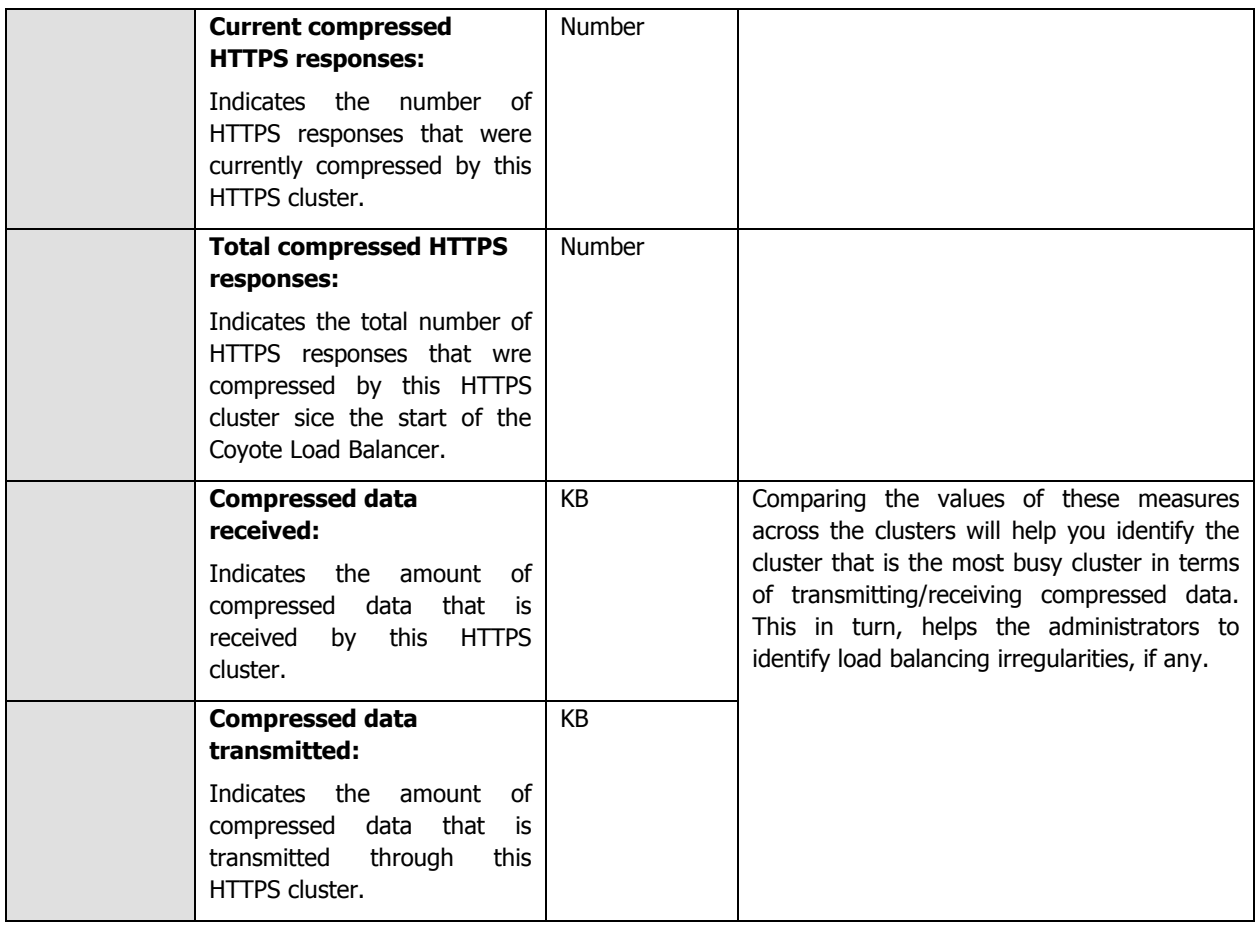

## <span id="page-29-0"></span>**2.2.4 L4 cluster details Test**

Level-4 load balancing is to distribute requests to the servers at transport layer, such as TCP, UDP and SCTP transport protocol. The load balancer distributes network connections from clients who know a single IP address for a service, to a set of servers that actually perform the work. Since connection must be established between client and server in connection-oriented transport before sending the request content, the load balancer usually selects a server without looking at the content of the request.

This test monitors the connections, data traffic, compressed data traffic and compressed HTTP responses for each L4 cluster. Using the metrics of this test, administrators can promptly detect load imbalances and quickly resolve the issue before any serious discrepancies occur.

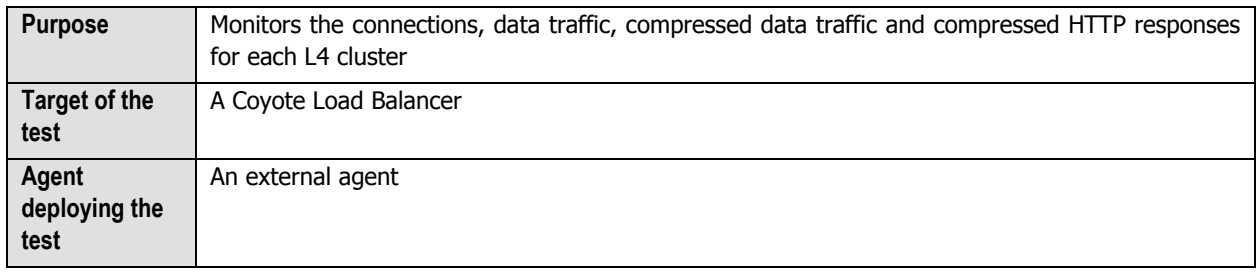

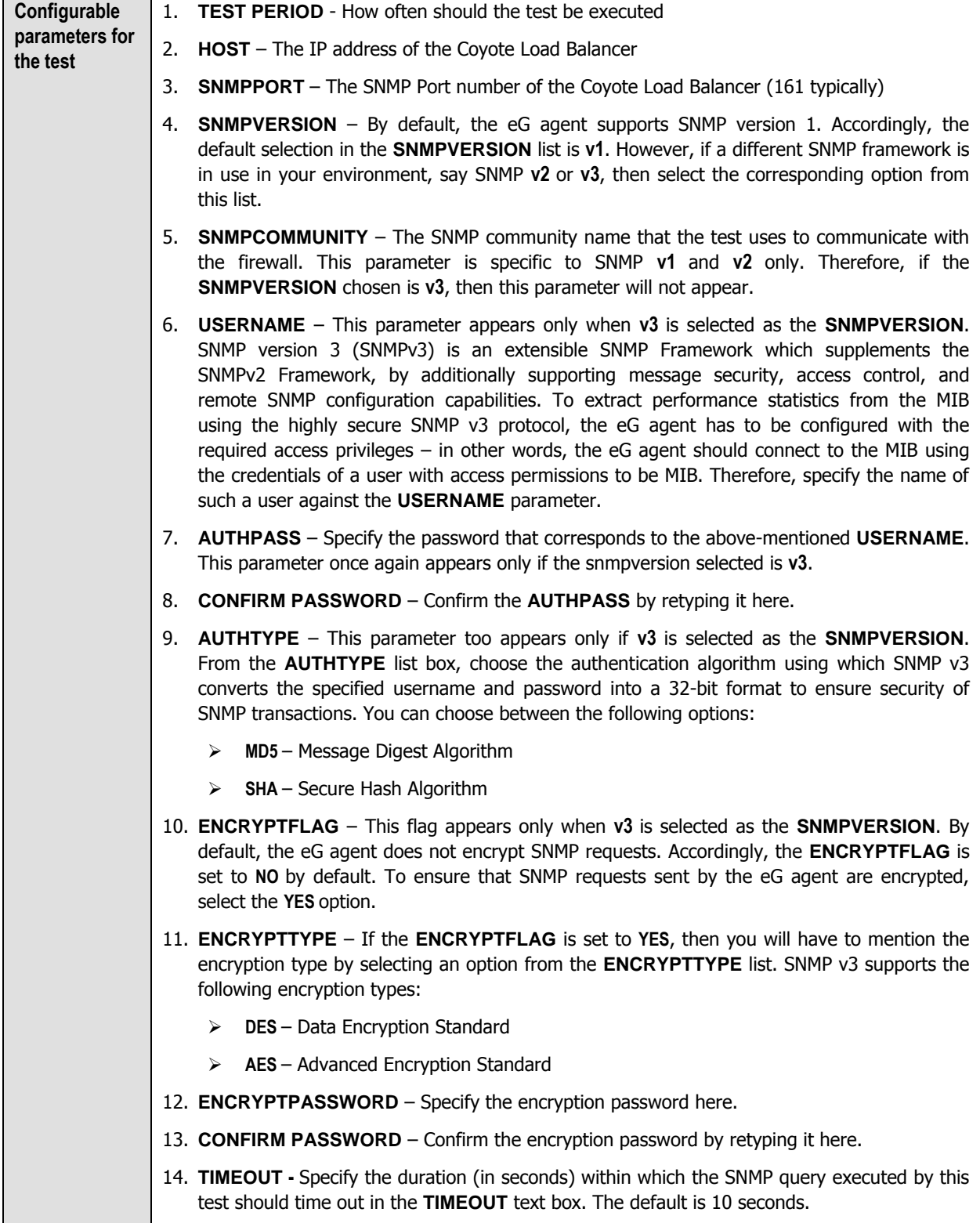

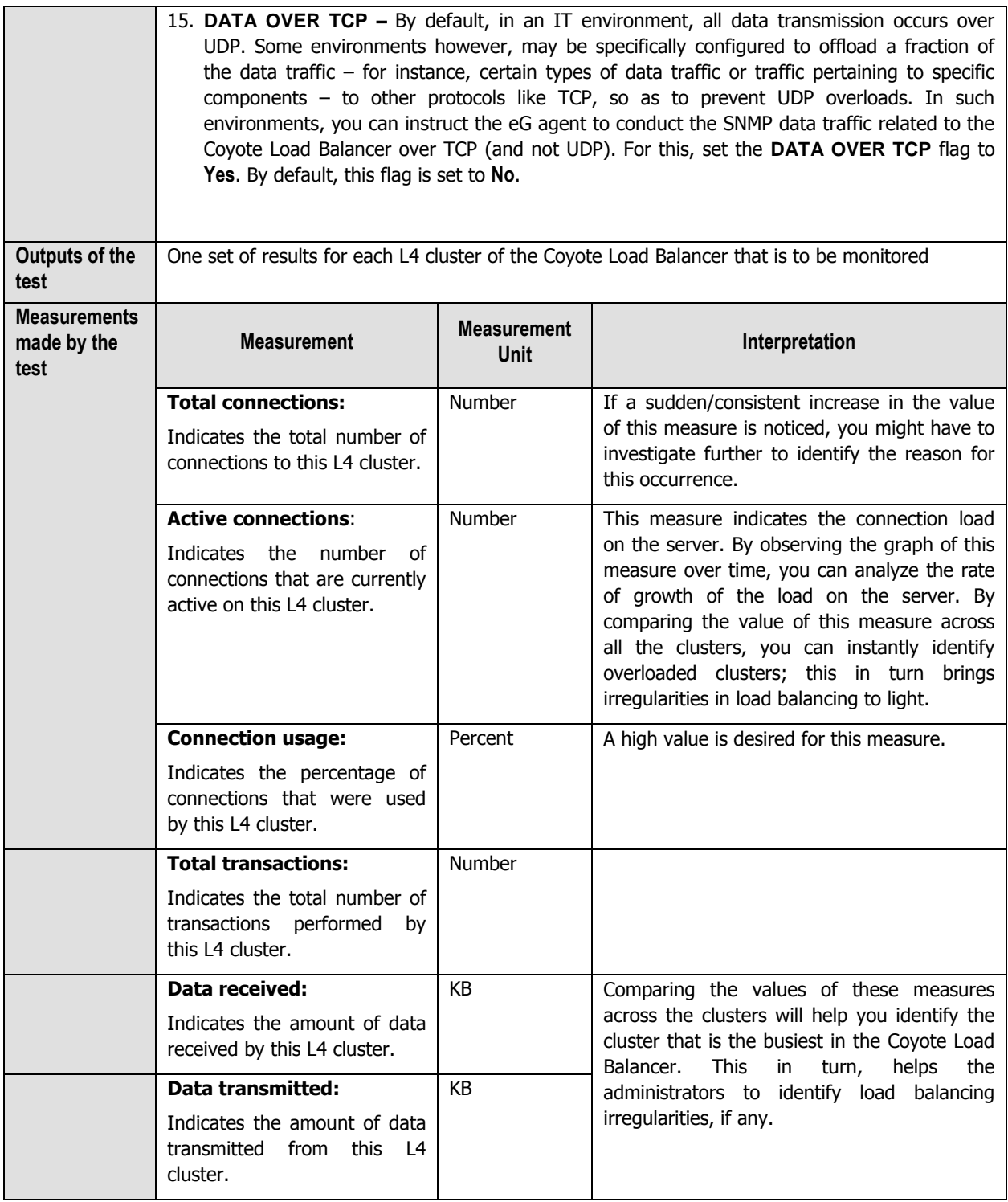

### <span id="page-31-0"></span>**2.2.5 Pool details Test**

A server is attached to a cluster via a server pool. A server pool is a collection of server definitions, each of which has additional parameters assigned to it in the server pool -- these additional parameters are organized by the server's name and are referred to as server instances within the server pool context. This allows you to associate a distinct set of server instance options (weight, flags, maximum number of connections), to multiple instances of the same

real server in different server pools.

This test monitors the connections, data traffic, compressed data traffic and compressed HTTP responses for each server pool. Using the metrics of this test, administrators can promptly detect load imbalances and quickly resolve the issue before any serious discrepancies occur.

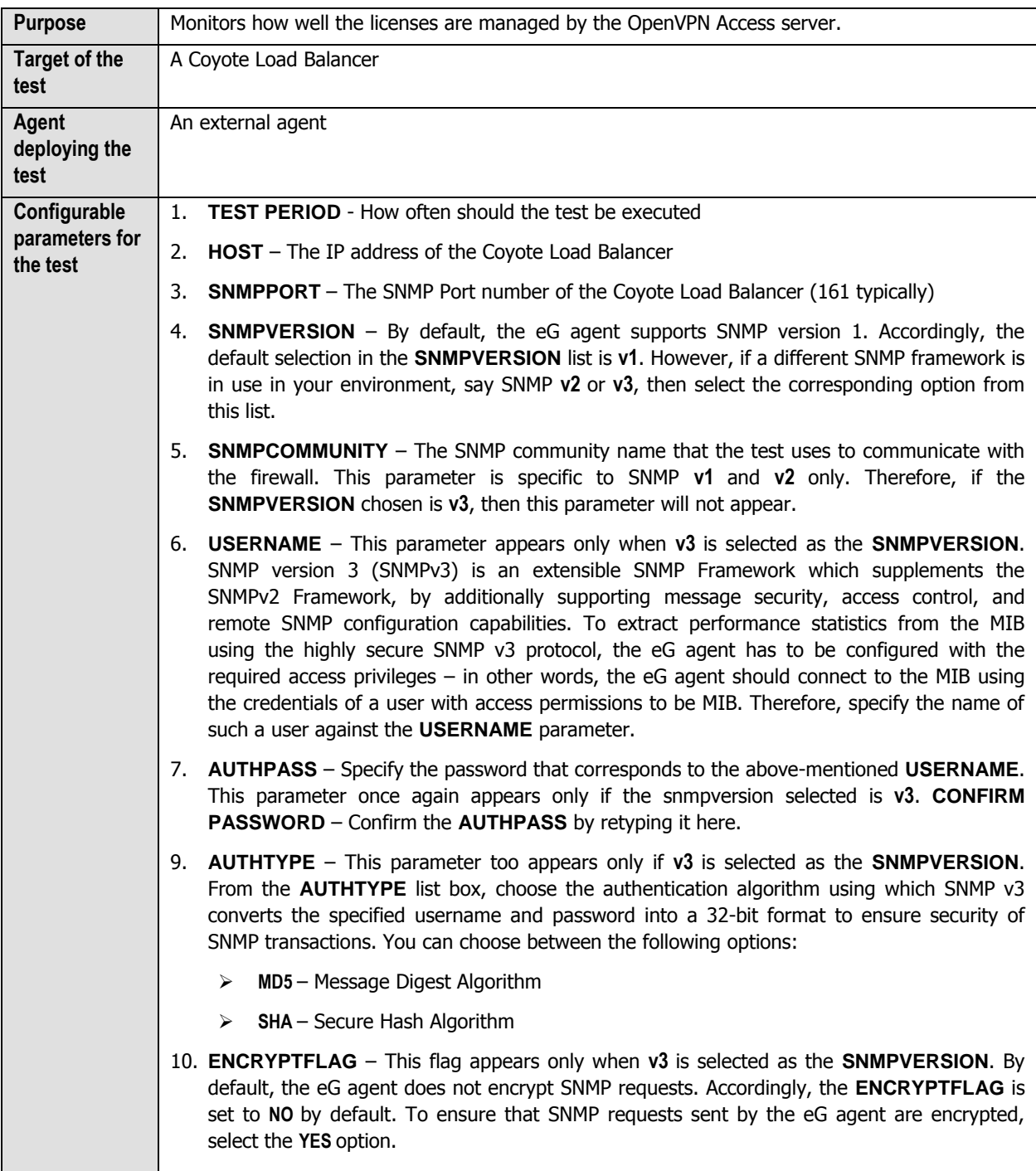

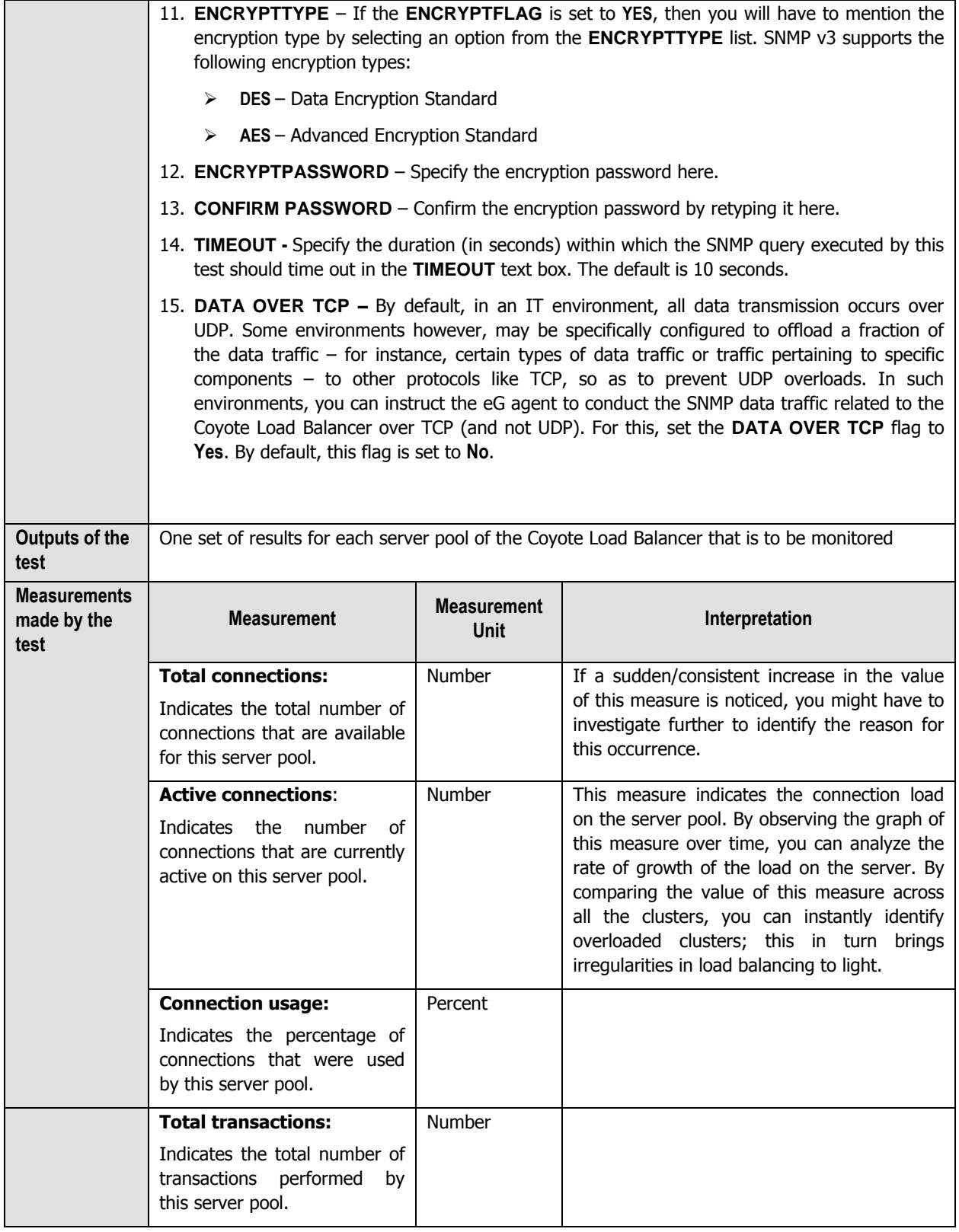

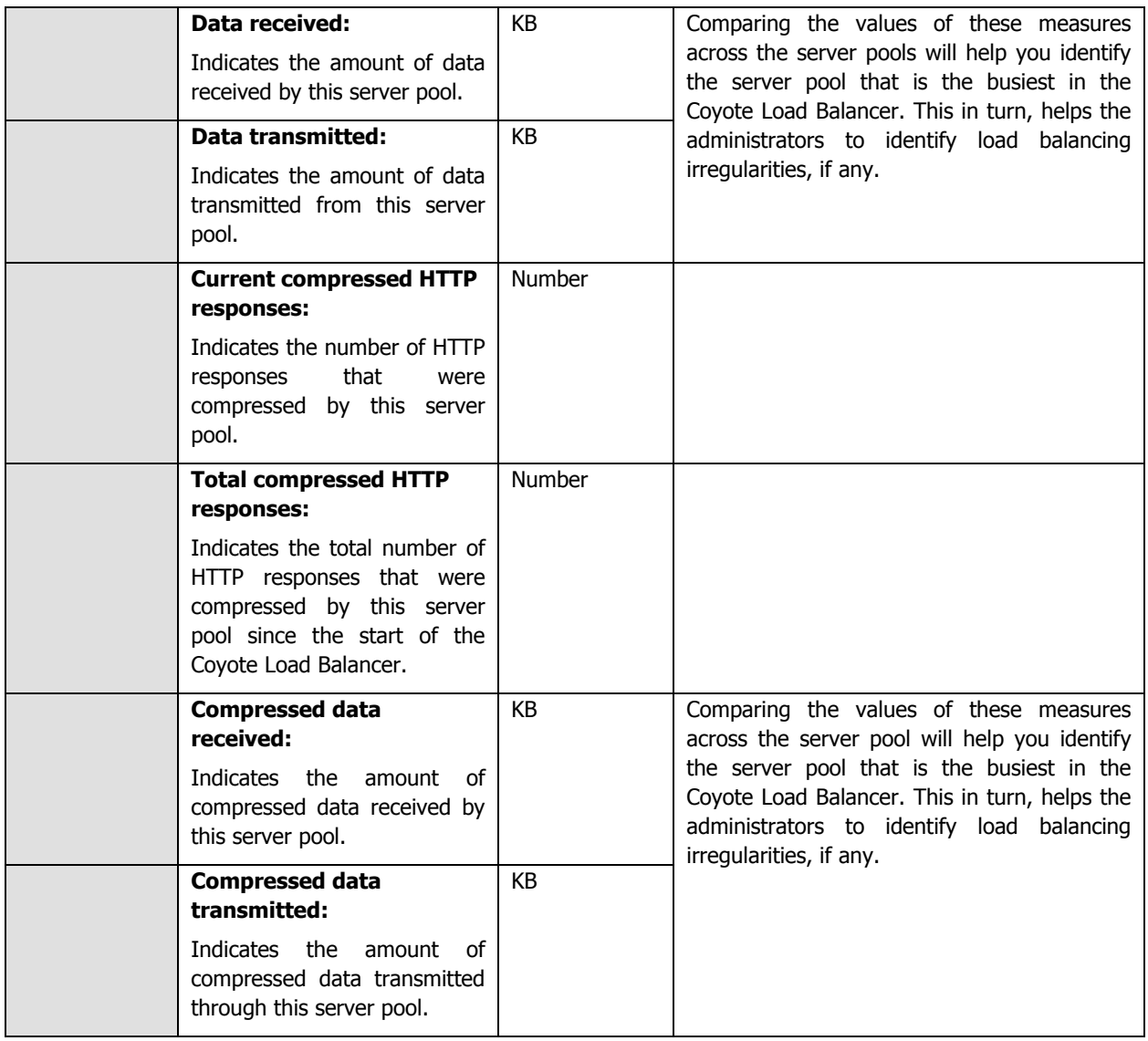

## <span id="page-34-0"></span>**2.3 The Equalizer VLAN Layer**

This layer tracks the current status of the VLAN and the VLAN subnets. [Figure 2.2](#page-15-2) lists the tests that are currently mapped to the VLAN Status layer.

| Equalizer VLAN               | Search | ΑII |
|------------------------------|--------|-----|
| <b>VLAN</b> status           |        |     |
| $\checkmark$ Vlan_0_HQLX-100 |        |     |
| ▼ / VLAN subnet status       |        |     |
| VlanSubnet_0_hq100           |        |     |
| VlanSubnet_1_hq100           |        |     |
|                              |        |     |

Figure 2.4: The tests mapped to the Equalizer VLAN layer

## <span id="page-35-1"></span><span id="page-35-0"></span>**2.3.1 VLAN status Test**

This test monitors the current state of each VLAN in the Coyote Load Balancer.

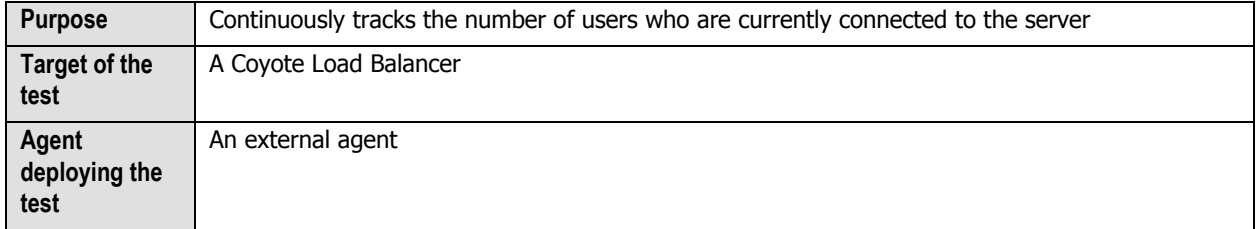

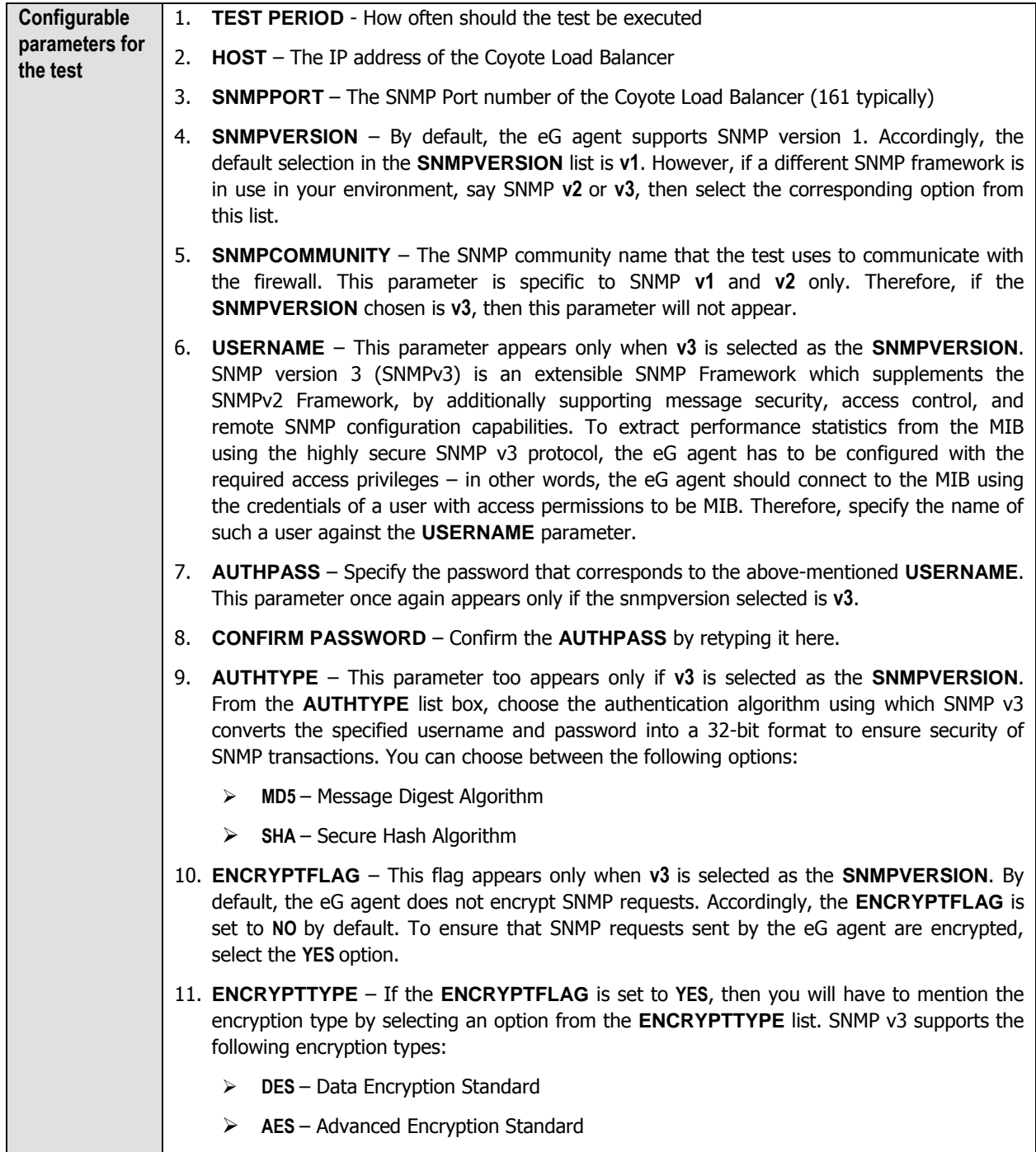

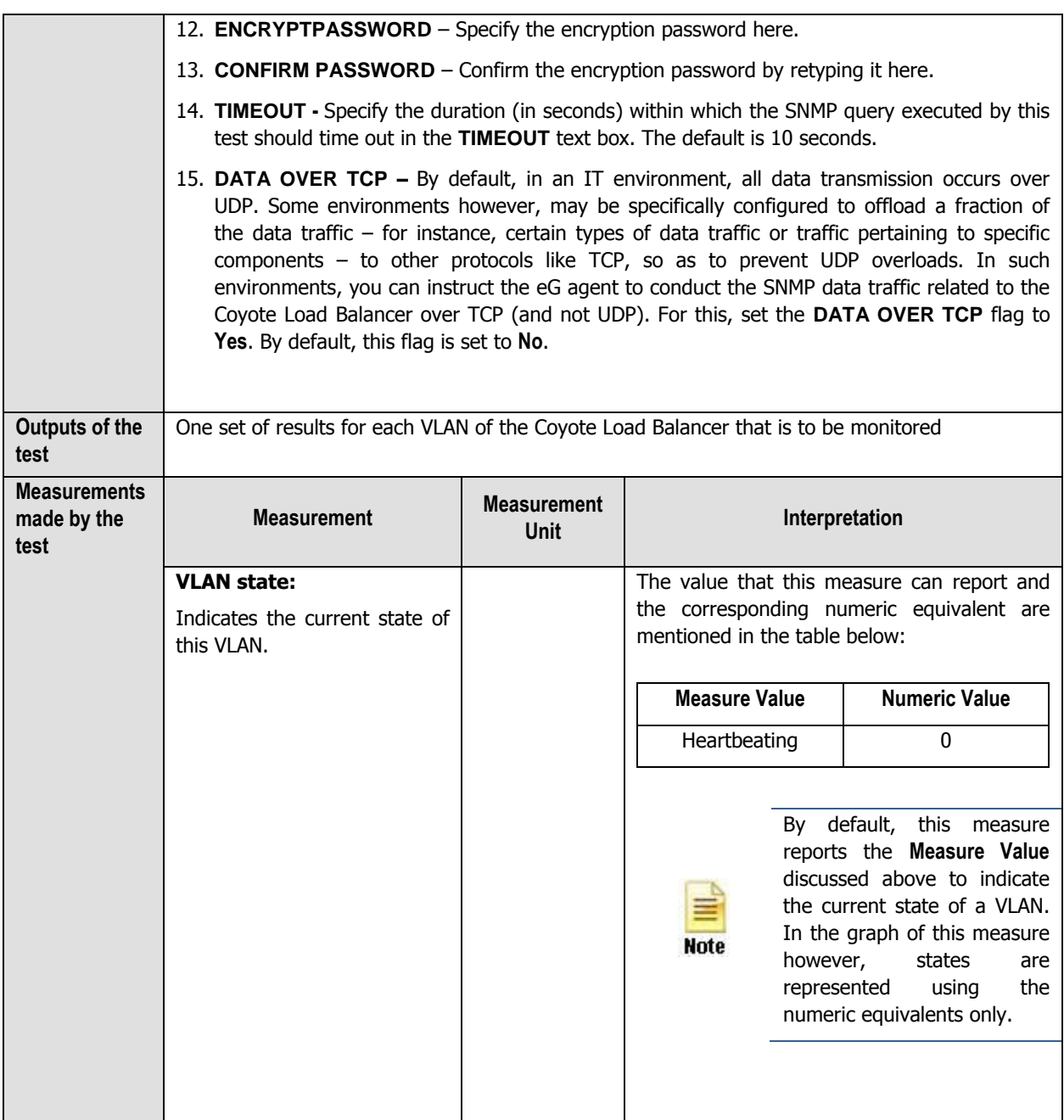

### <span id="page-37-0"></span>**2.3.2 VLAN subnet status Test**

This test monitors the current subnet state of each VLAN in the Coyote Load Balancer.

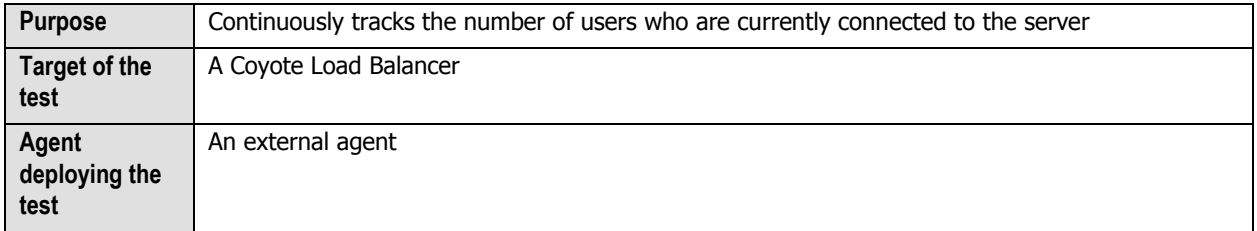

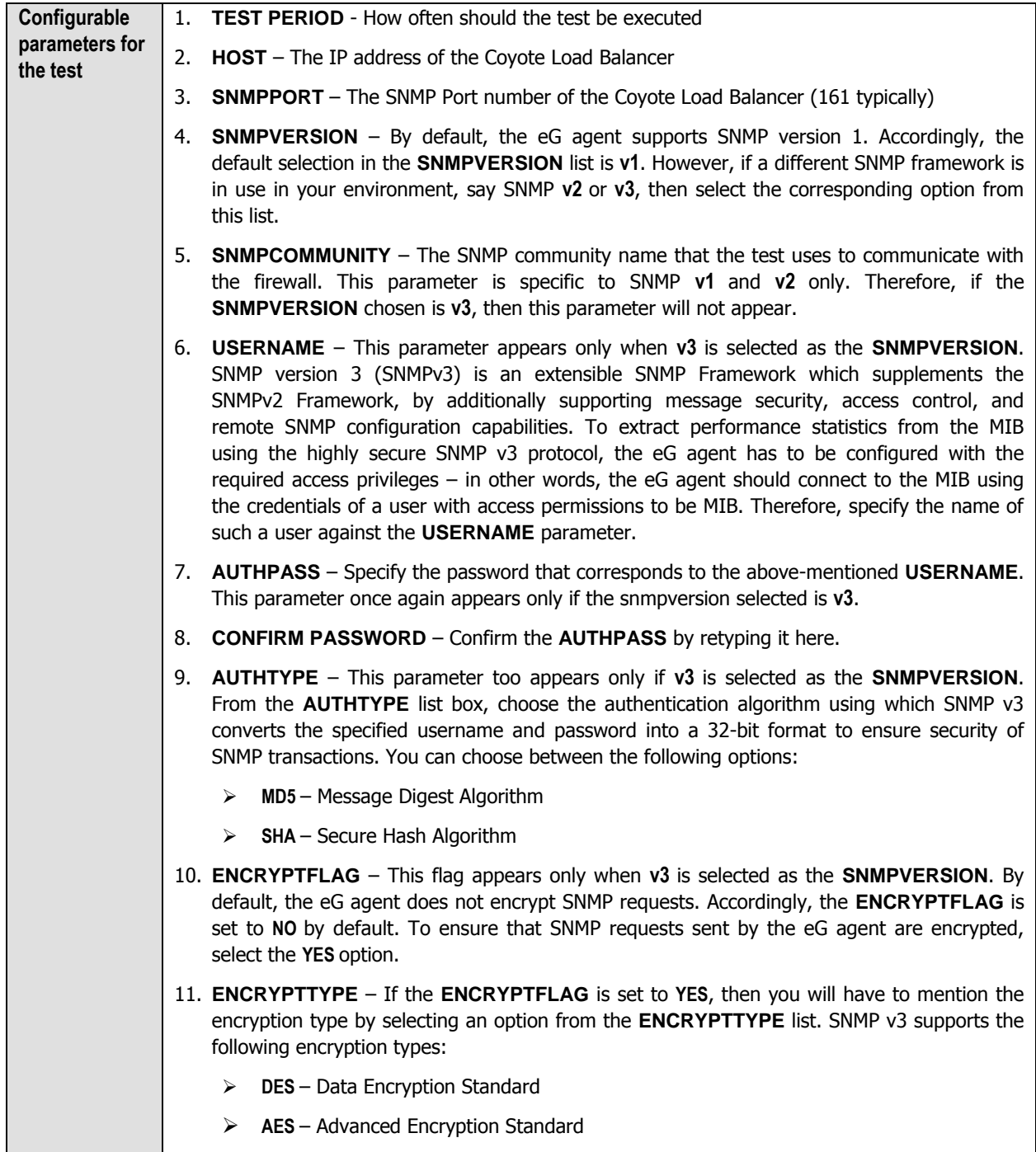

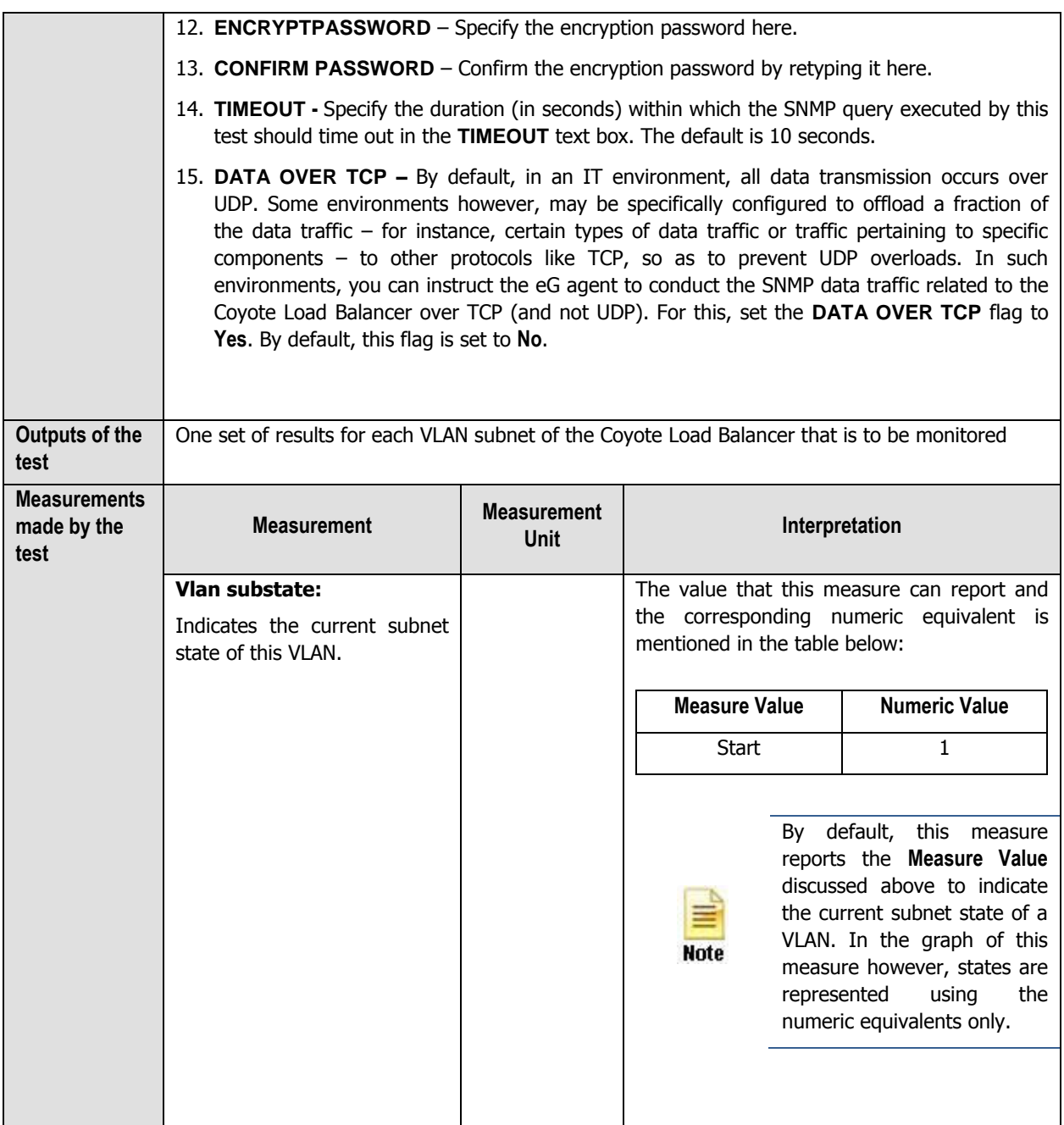

## <span id="page-40-0"></span>**Conclusion**

This document has described in detail the monitoring paradigm used and the measurement capabilities of the eG Enterprise suite of products with respect to the **Coyote Point Equalizers**. For details of how to administer and use the eG Enterprise suite of products, refer to the user manuals.

We will be adding new measurement capabilities into the future versions of the eG Enterprise suite. If you can identify new capabilities that you would like us to incorporate in the eG Enterprise suite of products, please contact [support@eginnovations.com.](mailto:support@eginnovations.com) We look forward to your support and cooperation. Any feedback regarding this manual or any other aspects of the eG Enterprise suite can be forwarded to feedback@eginnovations.com.